ELEKTRONICKE YSTEMY A SOFTWARE

# P R E Z E N T A C E **MaxComm 10**

# (software pro energetický management firem a organizací)

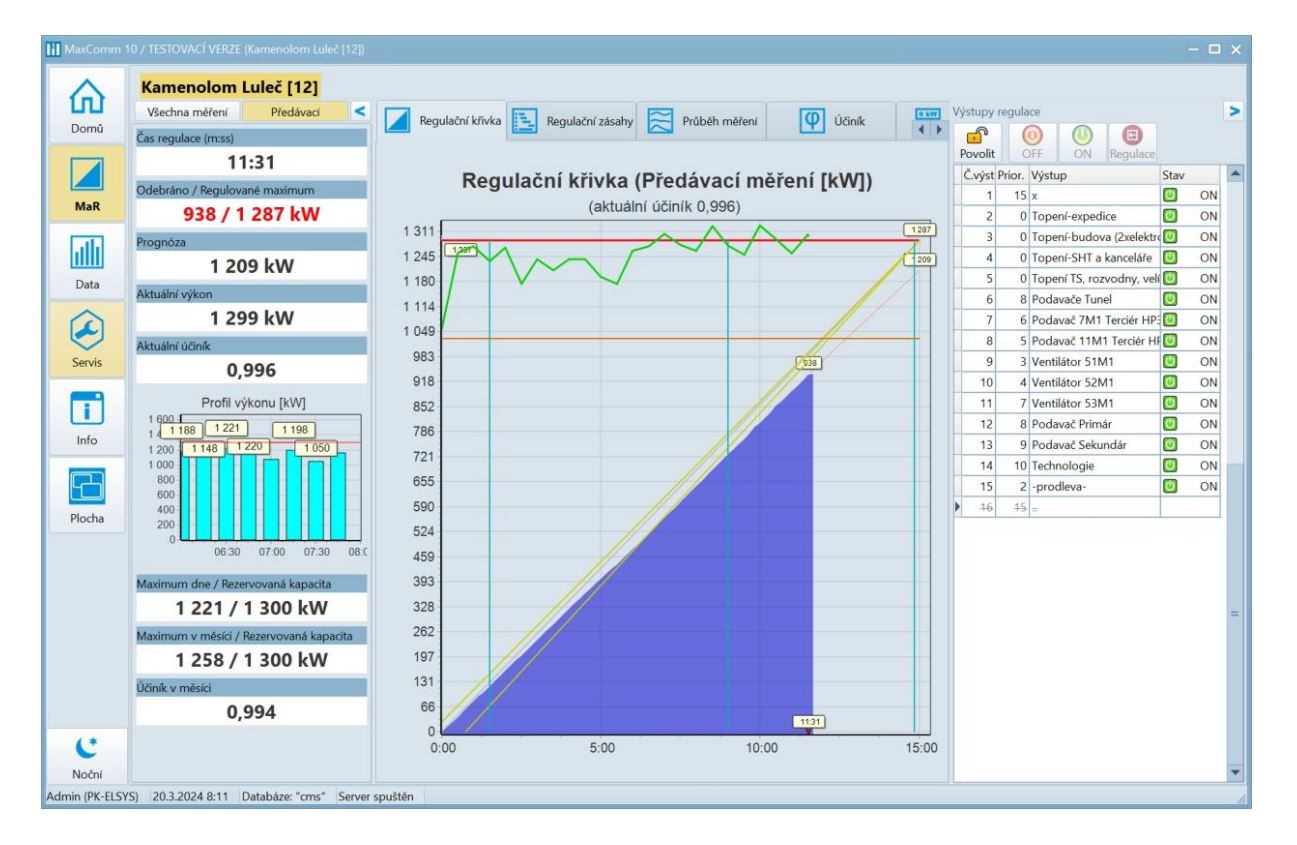

- **Měření a Regulace průběhu spotřeby energií**
- **Kalkulace nákladů na výrobu**
- **Sledování provozu**
- **Vyhodnocení efektivity**
- **Možnost ručních zásahů**
- **Kontrola kvality sítě**
- **Archivace všech údajů**

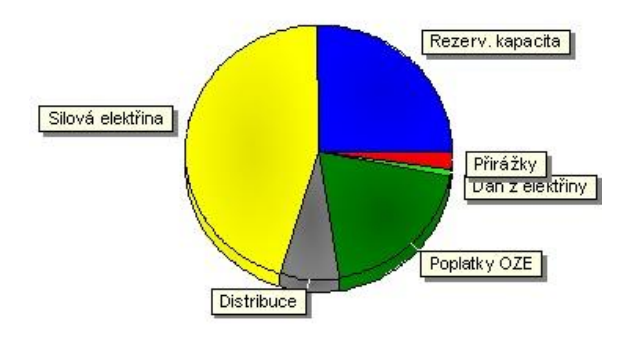

# Optimalizace - nutnost každého velkoodběratele energie

Optimalizace nákladů na energii je životní nutností každého velkoodběratele a bez měření není řízení. Firma **PK-ELSYS** se více než 25 let zabývá vývojem a výrobou systémů pro řešení problematiky energetického managementu. Firma vyrábí vlastní komponenty (elektroměry, komunikační moduly, řídící jednotky) a software **MaxComm**. Tento dokument je zaměřen na stručnou prezentaci systému energetického managementu právě z pohledu software.

# Struktura systému

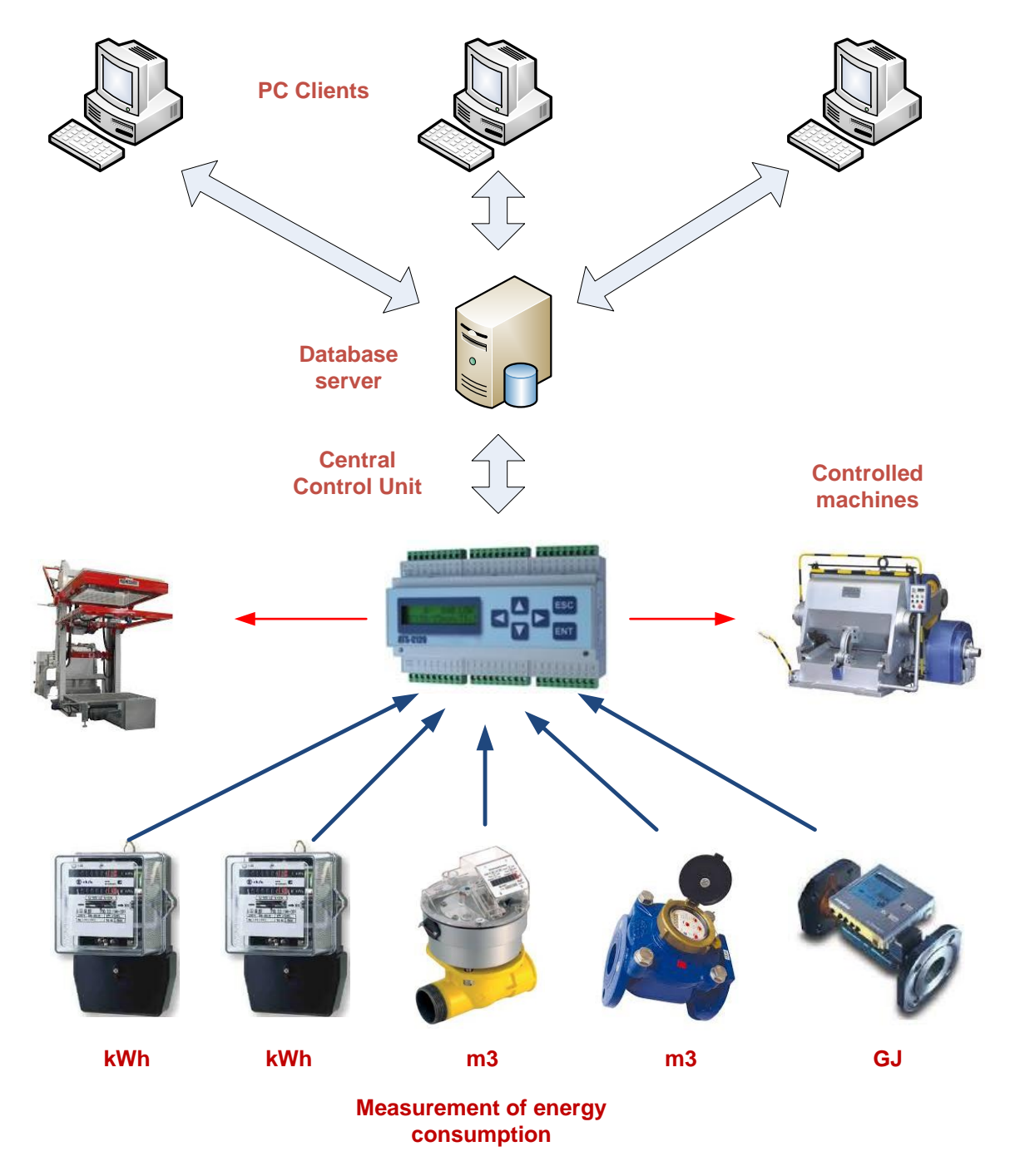

# Popis struktury systému:

# Měřidla

- Libovolný měřič spotřeby energie jako elektroměr, plynoměr, vodoměr, měřič tepla, aj. s tzv. "*impulzním výstupem*".
- Analyzátor kvality sítě, smart elektroměr s průběhovým měřením: [EME319](https://www.pk-elsys.cz/produkt/eme319)
- Měření jiných veličin: teplota, vlhkost, tlak, průtok, hladina, napětí, proud atd. přes převodník [PRx2P](https://www.pk-elsys.cz/produkt/prx2p) nebo snímače teploty a vlhkosti [THPC-18](https://www.pk-elsys.cz/produkt/thpc-18)
- Propojení s centrální řídící jednotkou pomocí jednoho páru vodičů (až stovky metrů) nebo datové sítě LAN (viz rozšiřující komunikační moduly: [ECT-16,](https://www.pk-elsys.cz/produkt/ect-16) ECT-4, ECA-4, ECX-8).

# Centrální řídící jednotka

- Jádro systému Měření a Regulace (**MaR**), které pracuje bez nutnosti připojení software
- Jednoúčelový spolehlivý a odolný průmyslový automat (**PLC**)
- Dostatečná kapacita vyrovnávací paměti pro naměřená data (než se trvale uloží do databáze)
- Kromě měření zajišťuje i řízení průběhu spotřeby (regulace 1/4 h výkonu nebo denní spotřeby zemního plynu)
- **MODBUS TCP** port pro **externí aplikace** a získání okamžitých údajů všech měření připojených do řídící jednotky
- Typy řídících jednotek:
	- o [ATS-C120](https://www.pk-elsys.cz/produkt/ats-c120) (120 vstupů měření, 32 regulačních výstupů)
	- o [ATS-min](https://www.pk-elsys.cz/produkt/ats-mini)i (6 vstupů měření, 6 regulačních výstupů)
	- o [MM-216](https://www.pk-elsys.cz/produkt/mm-216) (16 vstupů měření, 1 regulační výstup)

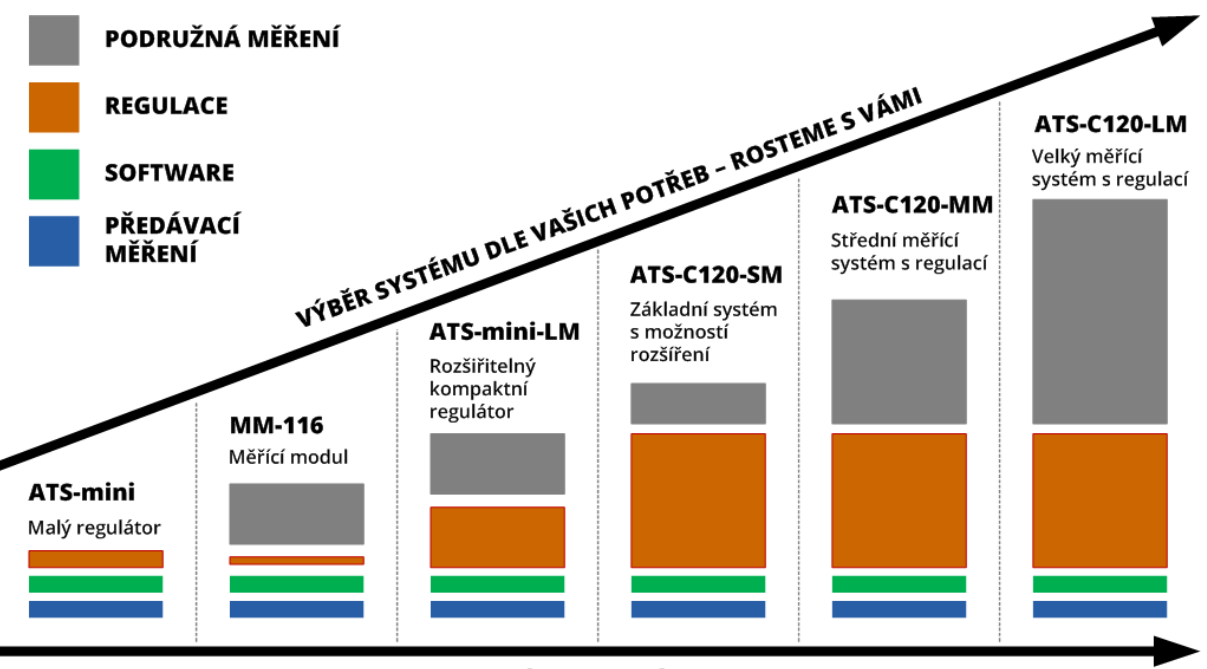

VÝKON SYSTÉMU

# Detailnější pohled na strukturu komunikace systému:

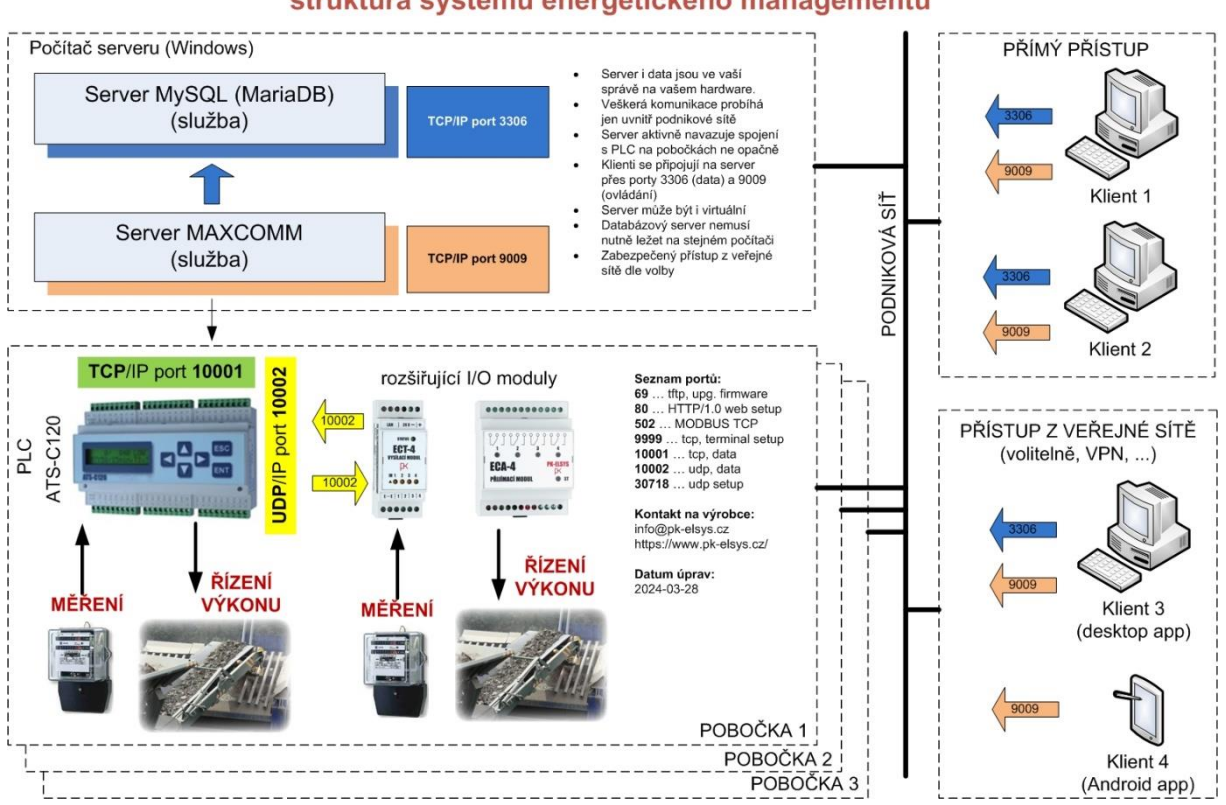

#### **Software MaxComm,** struktura systému energetického managementu

## Server

- Slouží pro komunikaci s řídícími jednotkami počet řídících jednotek není v systému omezen
- Zajišťuje automatické stahování, ukládání a diagnostiku naměřených dat
- Umí odesílat upozornění na email v případě překročení limitů nebo poruchy
- Server je rozdělen na:
	- o Výkonný server MAXCOMM (vyžaduje systém MS Windows)
	- o Databázový server MySQL nebo MariaDB (Windows podporuje i Linux)
- Počet připojených uživatelů (klientů) není omezen
- Server lze i vynechat a provozovat software s vestavěným serverem (*jednouživatelský režim*)

# Software klient

- Vizuální část ovládacího softwaru tzv. klientská část softwaru
- Každý uživatel systému má instalován "svého" klienta na svém počítači
- Počet instalací klientů není omezen
- Lze používat i mobilní aplikaci na telefonu nebo tabletu (jen Android)
- Podpora práce v týmu = sdílený přístup, tříúrovňový systém oprávnění uživatelů
- Technická podpora na dálku (přes [Team Viewer\)](https://www.pk-elsys.cz/max-communicator/podpora)

# Popis software

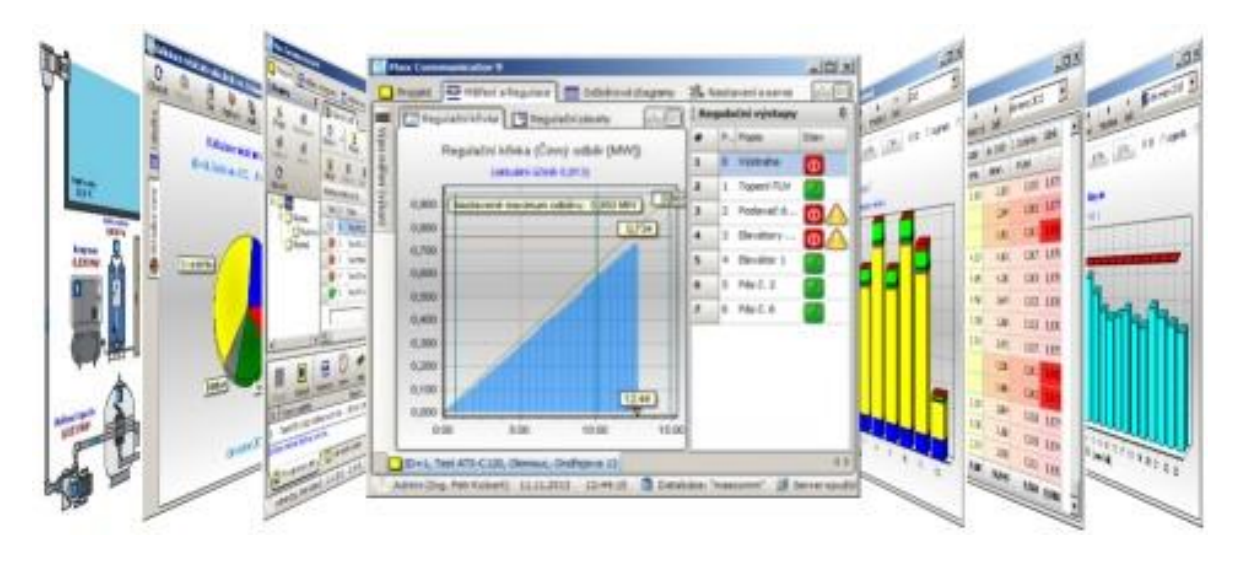

Instalační soubory a návod pro instalaci najdete na stránkách výrobce: [https://www.pk-elsys.cz/max-communicator.](https://www.pk-elsys.cz/max-communicator)

# Charakteristika

**MaxComm** je softwarová část systému energetického managementu, který poskytuje:

- vizualizaci aktuálního stavu měření a regulace spotřeby energií
- vyhodnocení dat (agregace, reporty, kalkulace)
- automatickou diagnostiku / odesílání varovných hlášení
- ruční ovládání a změnu parametrů regulace
- správu velkého množství objektů a měření
- mobilní aplikaci v ceně
- lokalizace: česky / anglicky / srbsky
- vyčítání dat vaší externí aplikací přímo z databáze nebo z PLC přes MODBUS TCP

#### **Vlastnosti**:

- klient-server databázový systém (MySQL, MariaDB)
- data vlastníte a máte plně pod kontrolou na svém hardware
- velikost databáze bez omezení a poplatků
- komunikace pouze v rámci vaší sítě bez externích modulů
- platforma Windows 10 a 11, Android

Následující popis není podrobným návodem pro používání programu, ale přehledem jeho funkcí a možností.

# Organizace projektů = objektů, provozoven

**Projektem** se v systému **MaxComm** rozumí soubor více měření připojených na jednu **řídící jednotku** (PLC), např. [ATS-C120.](https://www.pk-elsys.cz/produkt/ats-c120) Tento projekt obvykle reprezentuje jedno odběrné místo (objekt, provozovna), kde figuruje hlavní (předávací) měření a řada měření podružných.

Obvyklá firma si vystačí s jedním projektem, tzn. jedním systémem pro měření a regulaci. U větších firem s mnoha provozovnami se na každé provozovně instaluje samostatný systém (hardware), který je propojen společnou sítí (přímo nebo VPN) s centrálním serverem. Všichni uživatelé mají sdílený přístup odkudkoli v rámci podnikové sítě – viz struktura výše…

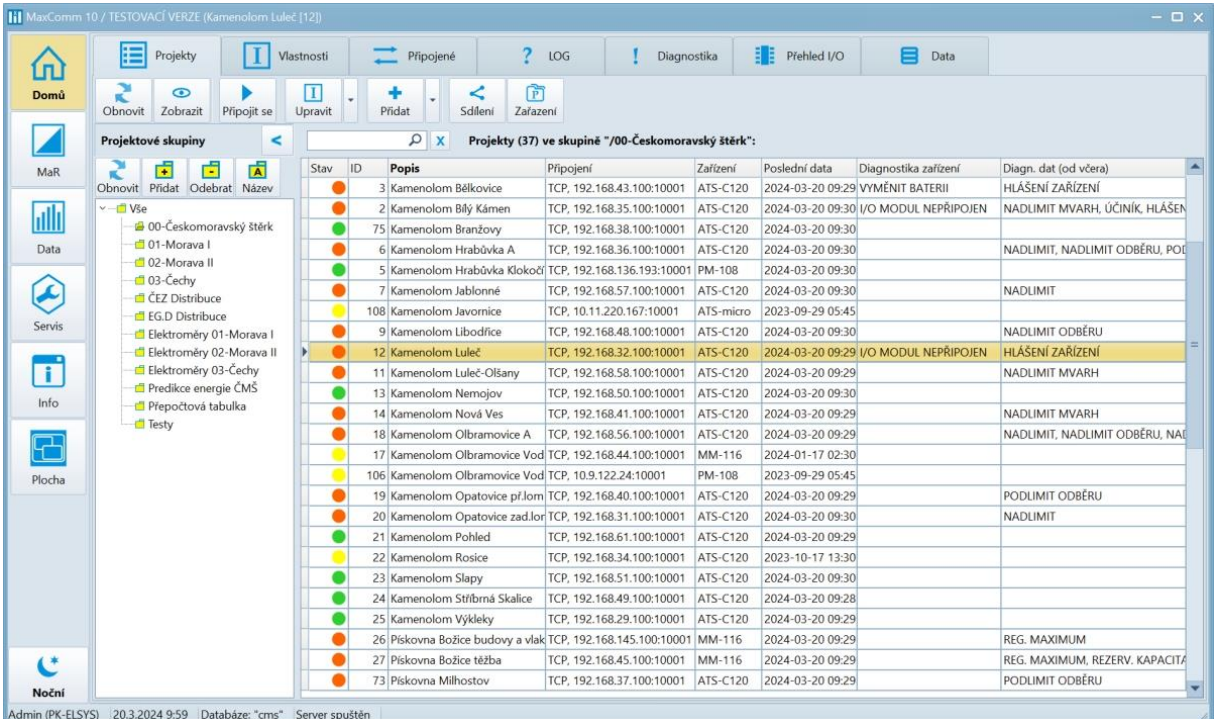

#### **Příklad uspořádání projektů (provozoven) do skupin:**

Tabulka projektů poskytuje přehled o stavu spojení s provozovnami a přehled diagnostických hlášení (poruchy, překročení limitů, apod).

Na ostatních záložkách jsou detailnější údaje označeného projektu:

- **Vlastnosti** kompletní nastavení projektu jako: seznam a definice měření, regulačních výstupů, tabulka rezervované kapacity, typ zařízení (PLC), způsob a parametry připojení a další údaje.
- **LOG**  výpis historie událostí projektu, tzn. záznam komunikace mezi serverem a zařízením (PLC).
- **Diagnostika**  výpis historie hlášení diagnostiky dat jako např. překročení limitů, poruchy atd.
- **Přehled I/O**  tabulka všech definovaných měření projektu strukturovaná dle připojení k různým rozšiřujícím komunikačním modulům.
- **Data**  prohlížeč a editor dat všech měření projektu. Záložka slouží pro diagnostiku, úpravy, importy, exporty dat.

# **Vlastnosti - zařízení**

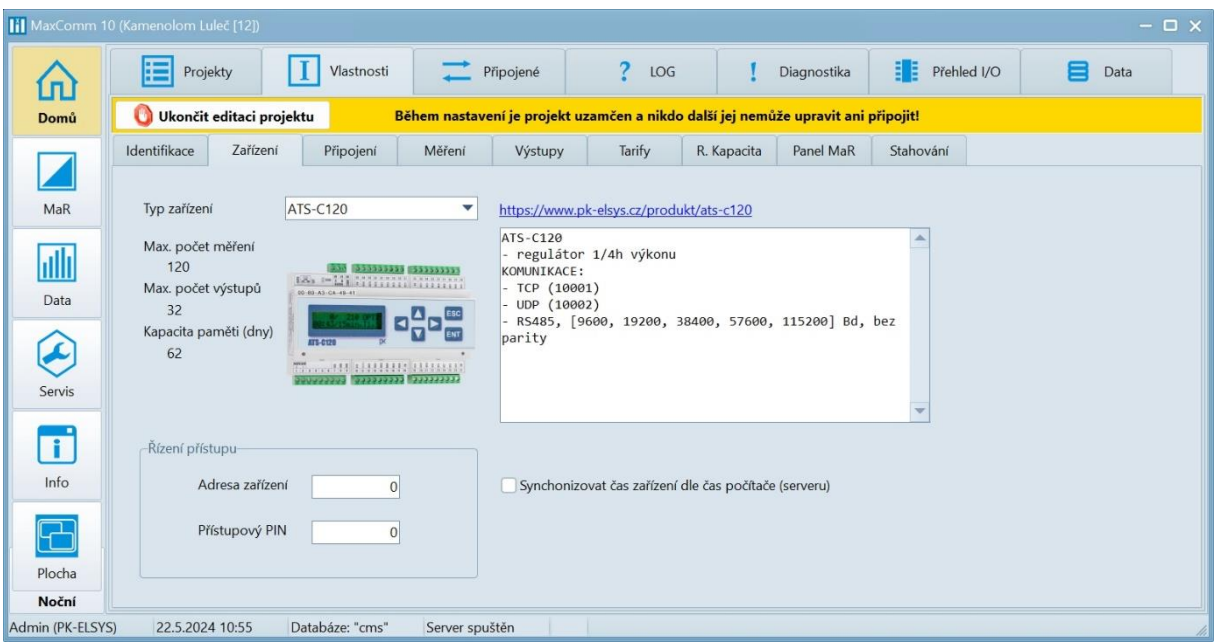

#### **LOG**

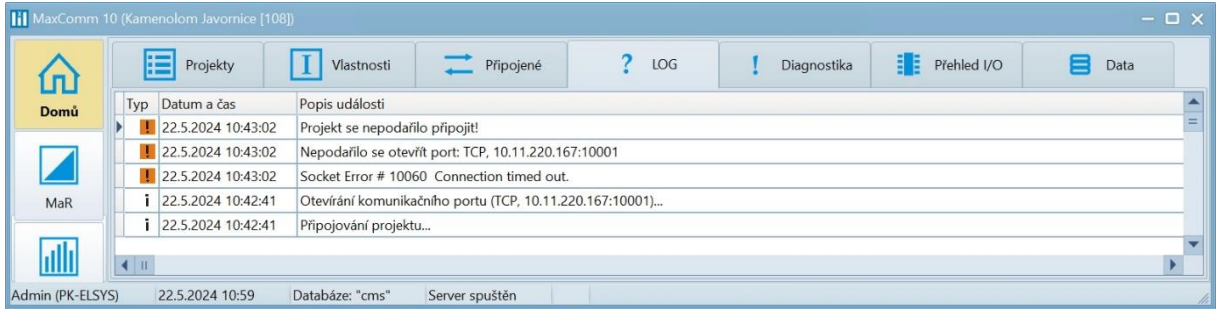

# **Diagnostika**

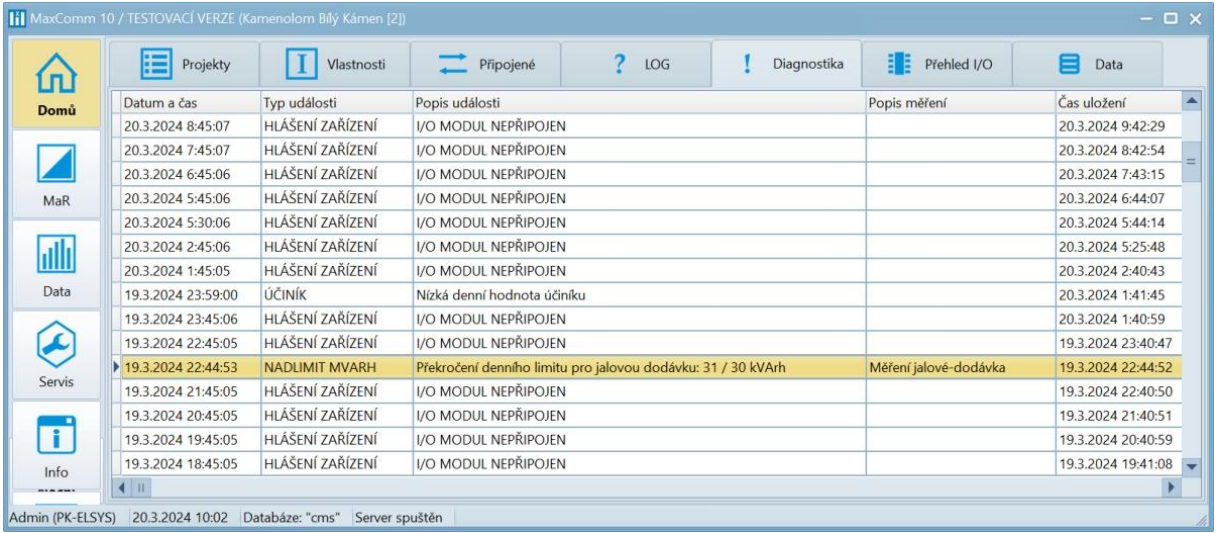

## **Přehled I/O**

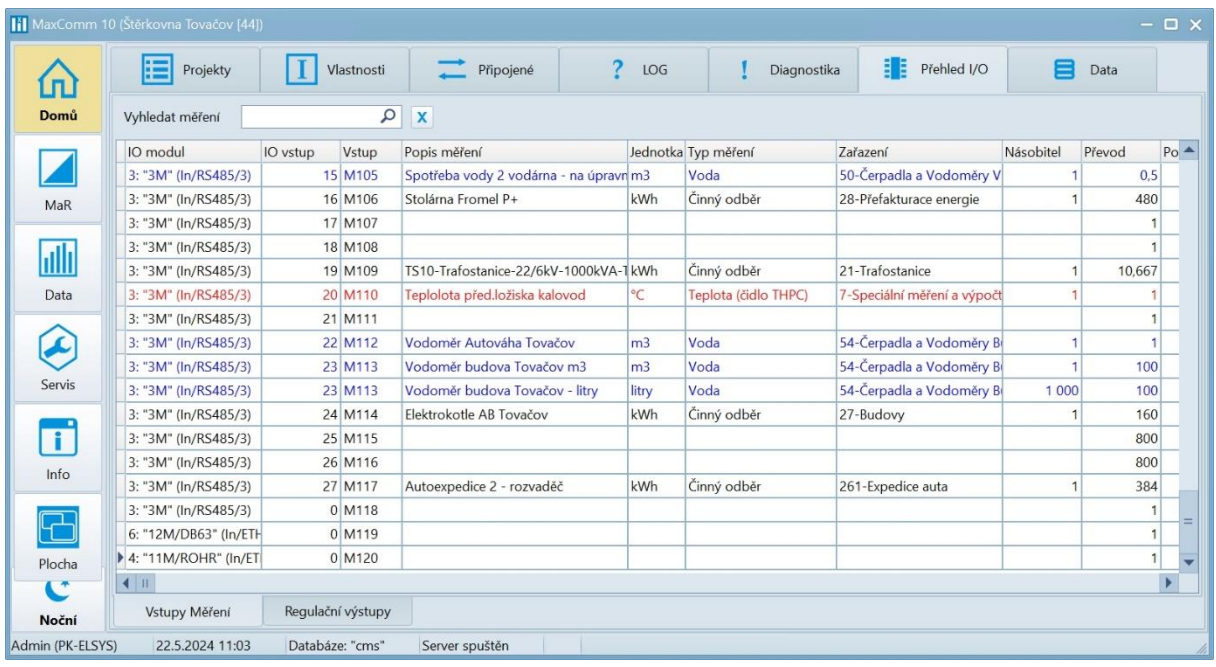

#### **Data**

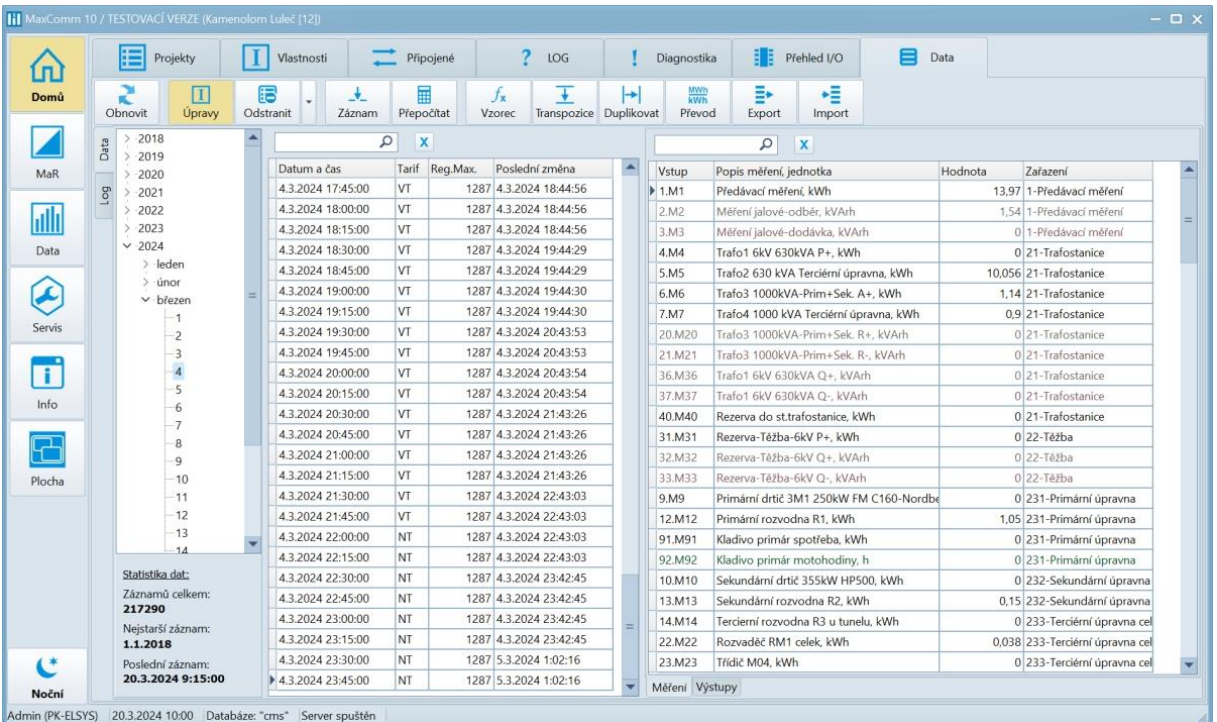

Chcete-li provádět korekci dat, nejdříve toto povolte tlačítkem "Úpravy".

# Připojení projektu

Každý projekt má přiděleno zařízení (**PLC**) na které jsou připojena všechna měření projektu. Toto zařízení pracuje zcela nezávisle na software **MaxComm**, tzn. měří (popř. i reguluje) průběh spotřeby (dodávky) energií a tento ukládá do své vyrovnávací paměti. Kapacita této paměti je v řádu týdnů až měsíců – dle typu zařízení.

Standardně se spojení mezi tímto zařízením a serverem **MaxComm** trvale neudržuje. Server se stará o pravidelné stahování dat v nastavených intervalech (např.: 15 minut, 1 hodina, 1 den), kdy automaticky naváže spojení, stáhne data, uloží je do databáze a spojení zruší.

V případě, že některý uživatel (klient) chce stáhnout data ručně nebo sledovat aktuální průběh spotřeby, musí projekt uvést ručně do stavu online:

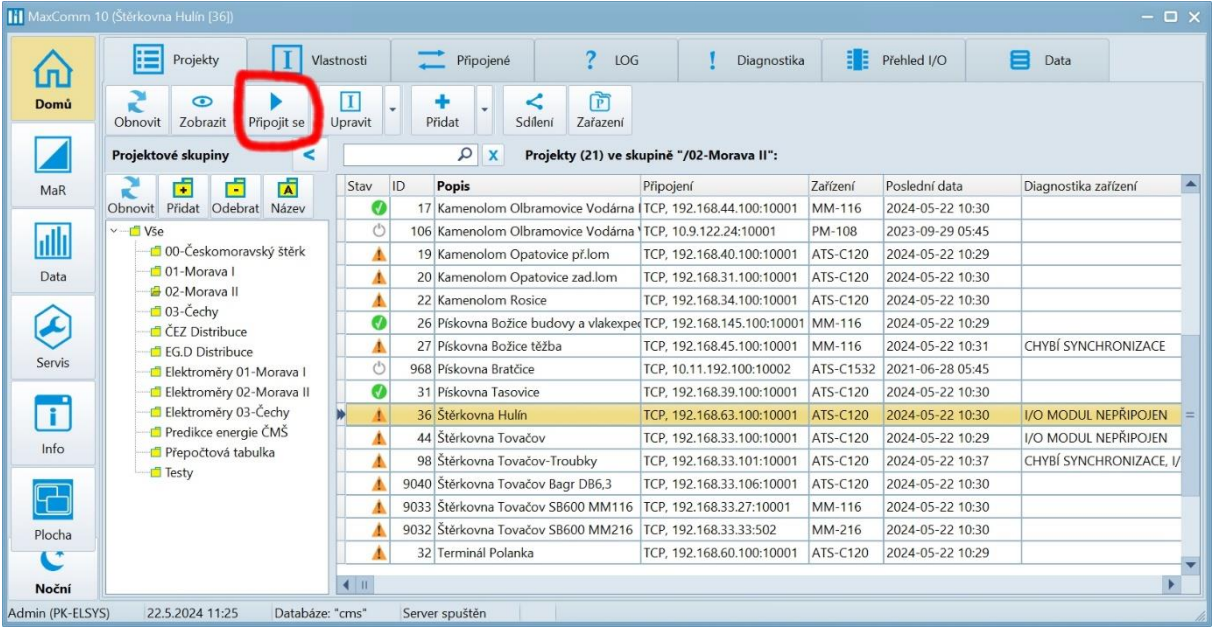

#### Okno pro ruční připojení projektu:

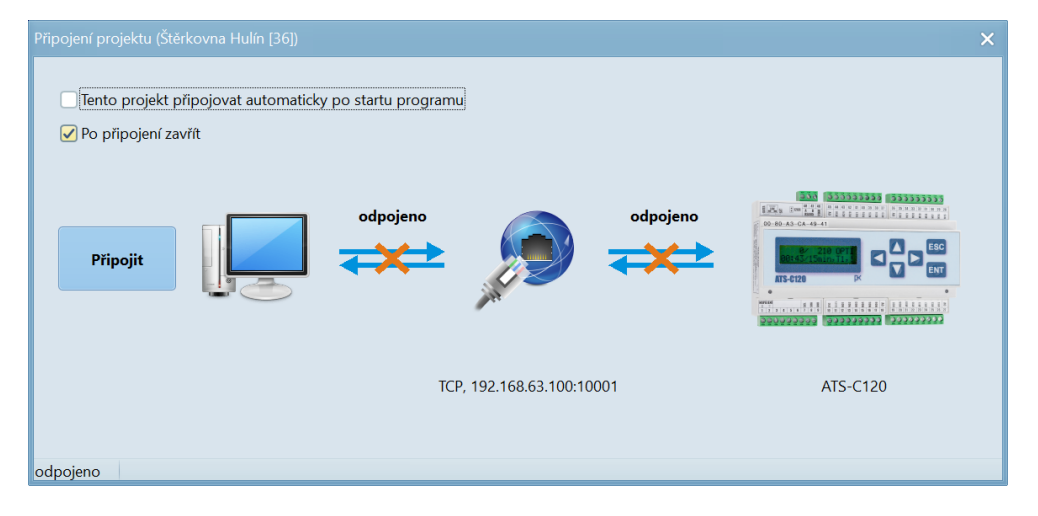

Připojení projektu může proběhnout i automaticky při spuštění programu klienta. Po ukončení programu = odpojení klienta od serveru se projekt automaticky odpojí a přejde zpět do stavu offline.

#### Záložka "Připojené"

Záložka "Připojené" slouží spíše pro servisní účely, kde lze měnit nastavení parametrů měření a regulace (regulované maximum, převody měření, komunikační moduly, …), seřídit čas zařízení, ručně stáhnout znovu data, dálkově ovládat zařízení a aktualizovat firmware zařízení.

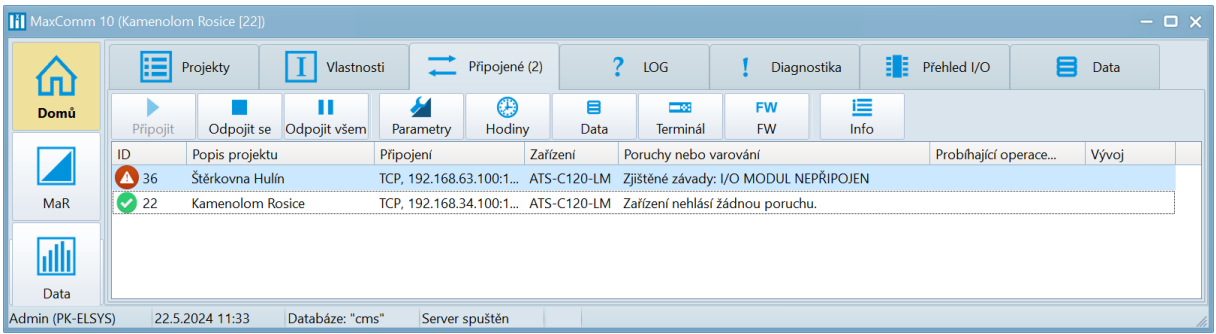

Jeden uživatel může současně připojit a online sledovat více projektů. Samozřejmě dva a více uživatelů může být připojeno na jeden projekt.

Pozor, pokud je projekt připojen, je **uzamčen** pro úpravy. To platí i v případech, kdy je projekt připojen jiným uživatelem. V takovém případě může správce projekt **odpojit všem** a provést potřebné úpravy.

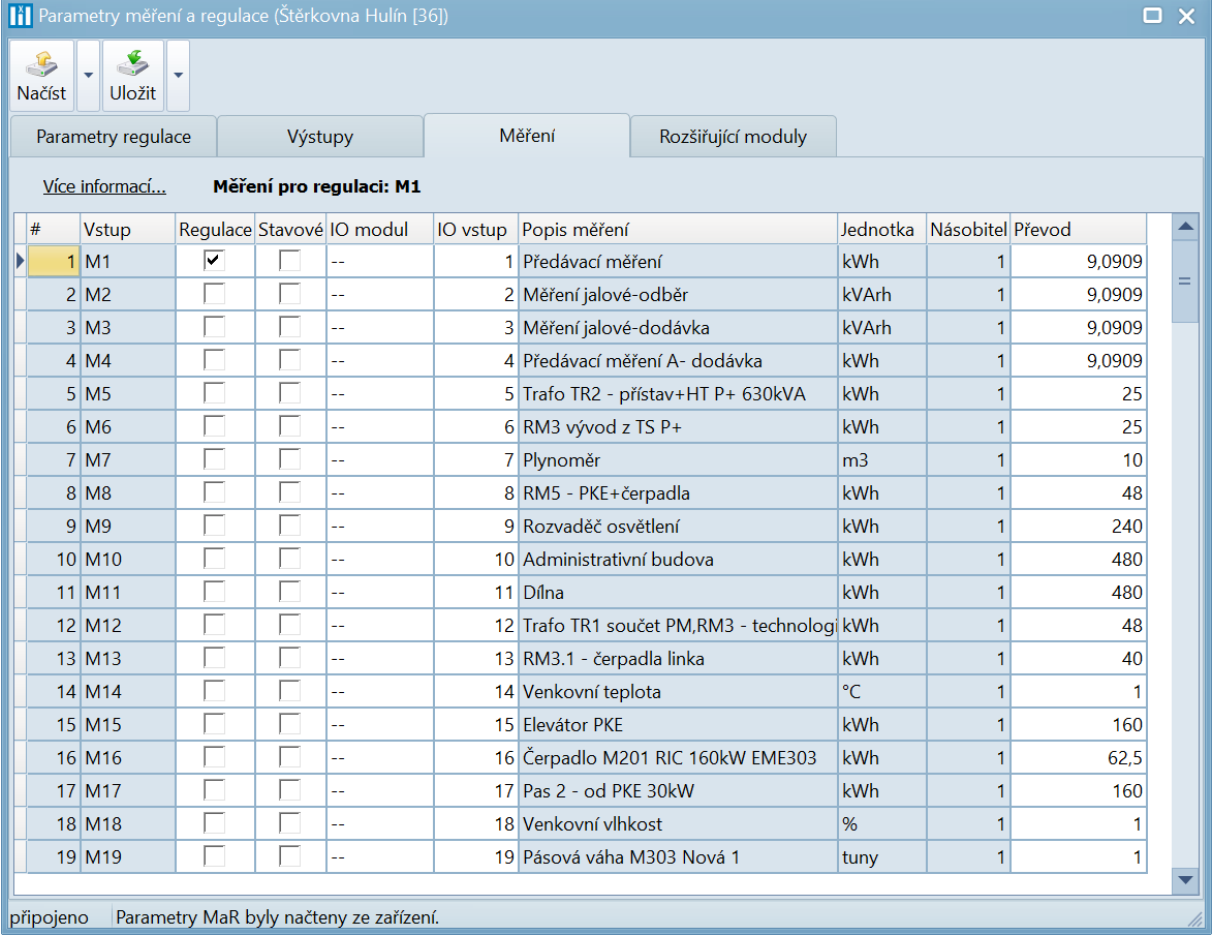

#### **Nastavení parametrů měření:**

#### **Nastavení parametrů regulace:**

Limitní výkon pro regulaci může být nastaven pevně nebo dle tabulky rezervované kapacity – viz vlastnosti projektu. Význam parametrů regulace najdete v návodu k zařízení.

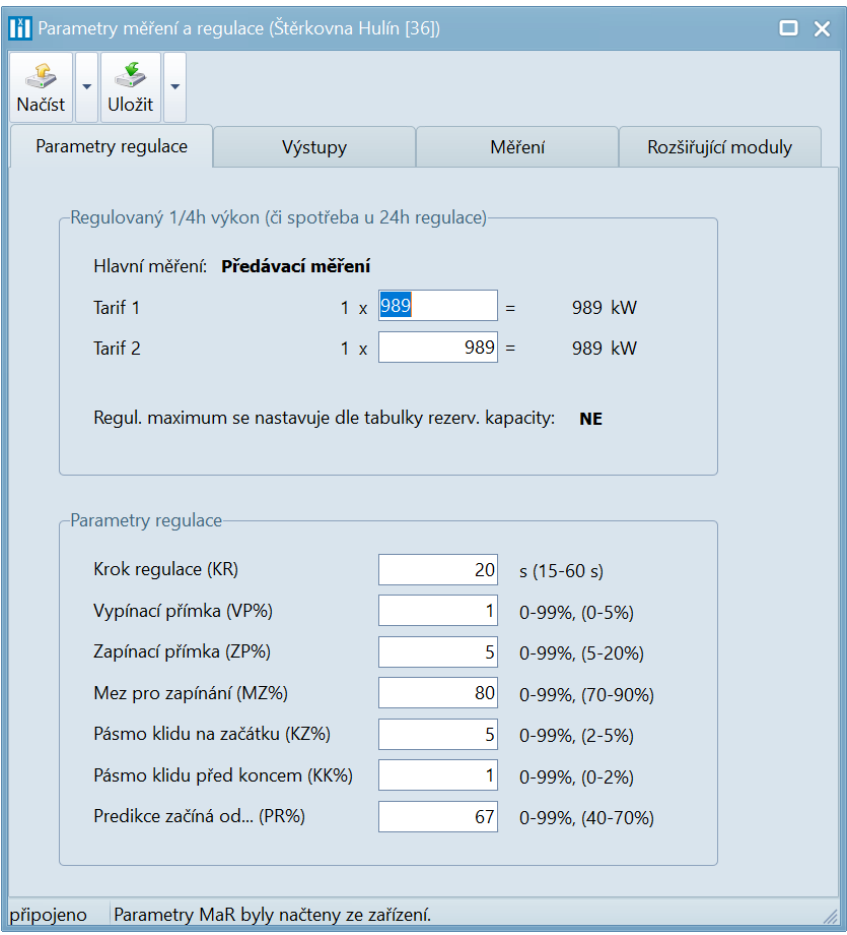

#### **Nastavení data a času zařízení:**

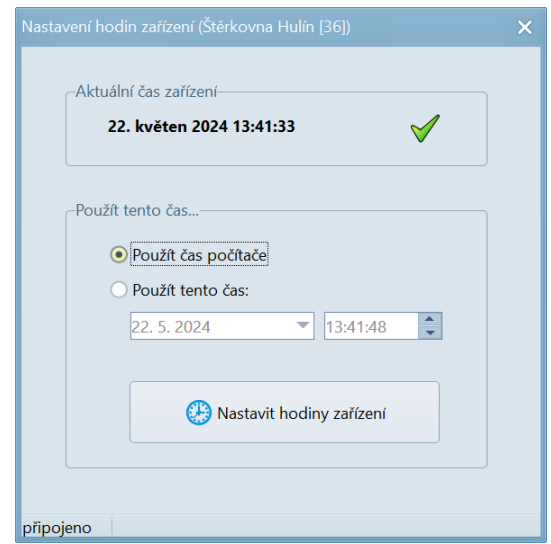

Správný čas zařízení je naprosto zásadní – podle vnitřních hodin zařízení se ukládají data. Tento čas je možné nechat seřizovat automaticky dle času počítače – viz vlastnosti projektu.

#### **Dálkové ovládání zařízení:**

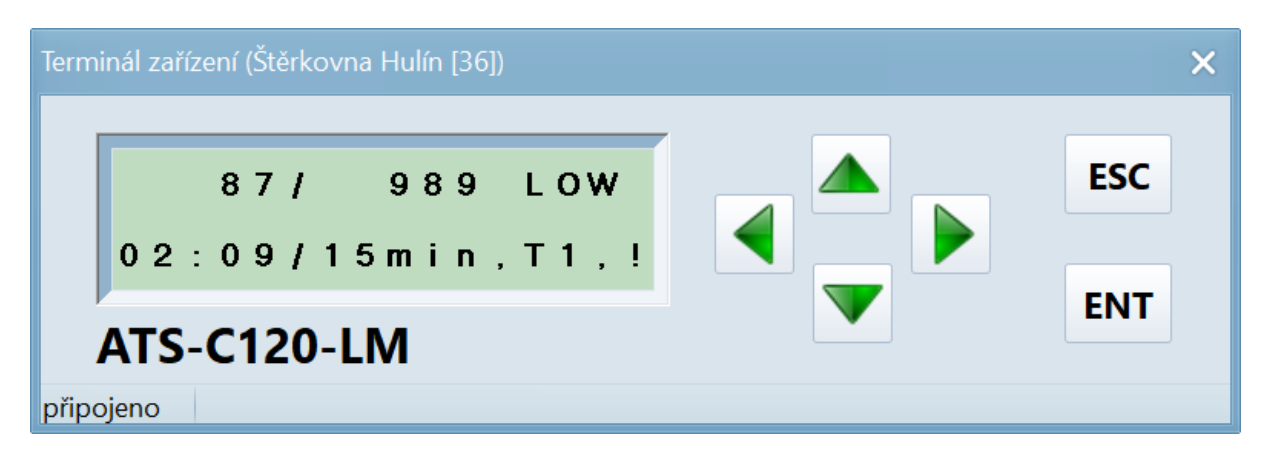

Ne všechna nastavení je možné udělat přes formuláře softwaru. Aby nebylo nutné jít přímo k přístroji, je možné jej ovládat i dálkově přes tzv. **terminál**.

#### **Aktualizace firmware zařízení:**

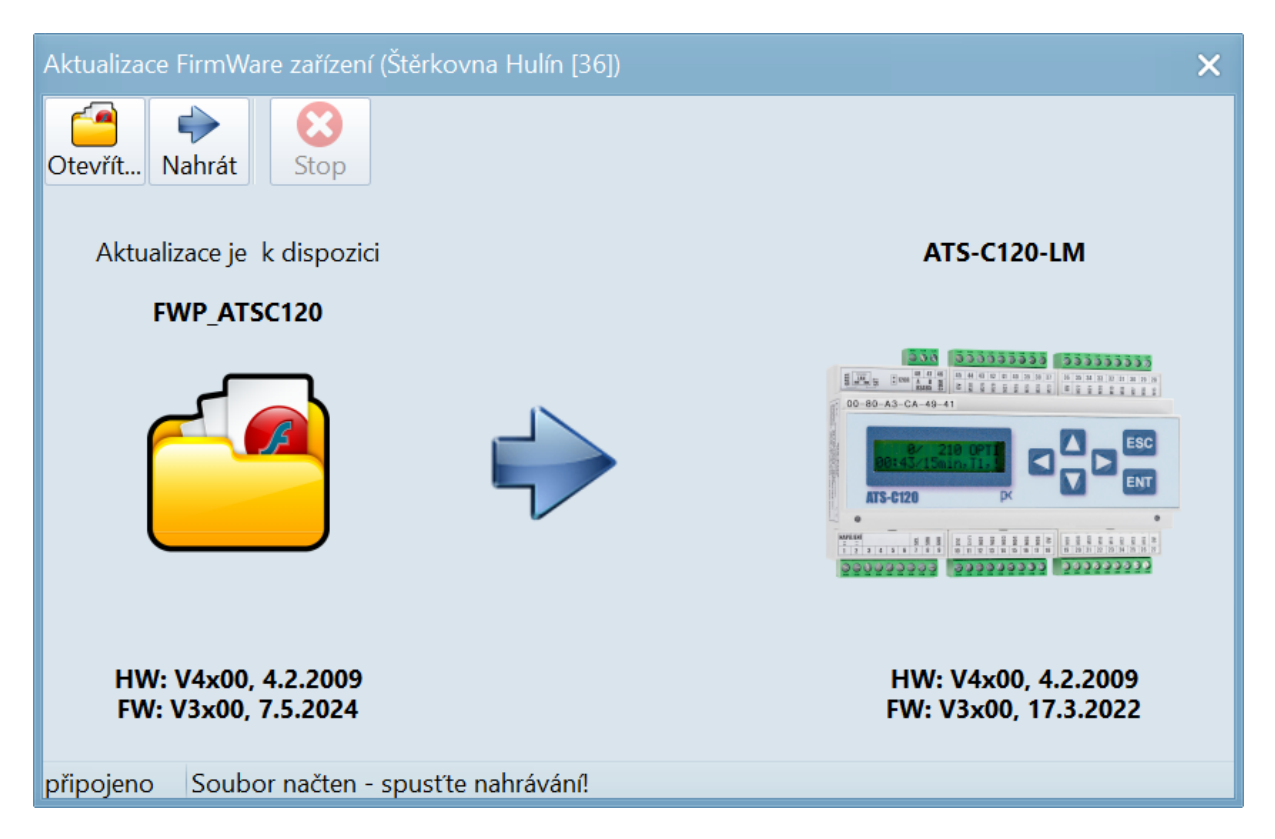

**Firmware** je programové vybavení zařízení (**PLC**), které je možné aktualizovat přes program **MaxComm**. Poslední verze firmware všech zařízení je obvykle součástí programu a není nutné jej nikde hledat ani stahovat.

#### **Informace o zařízení:**

Zde se nachází specifické údaje připojeného zařízení. Užitečný je především výpis stavu spojení s rozšiřujícími moduly:

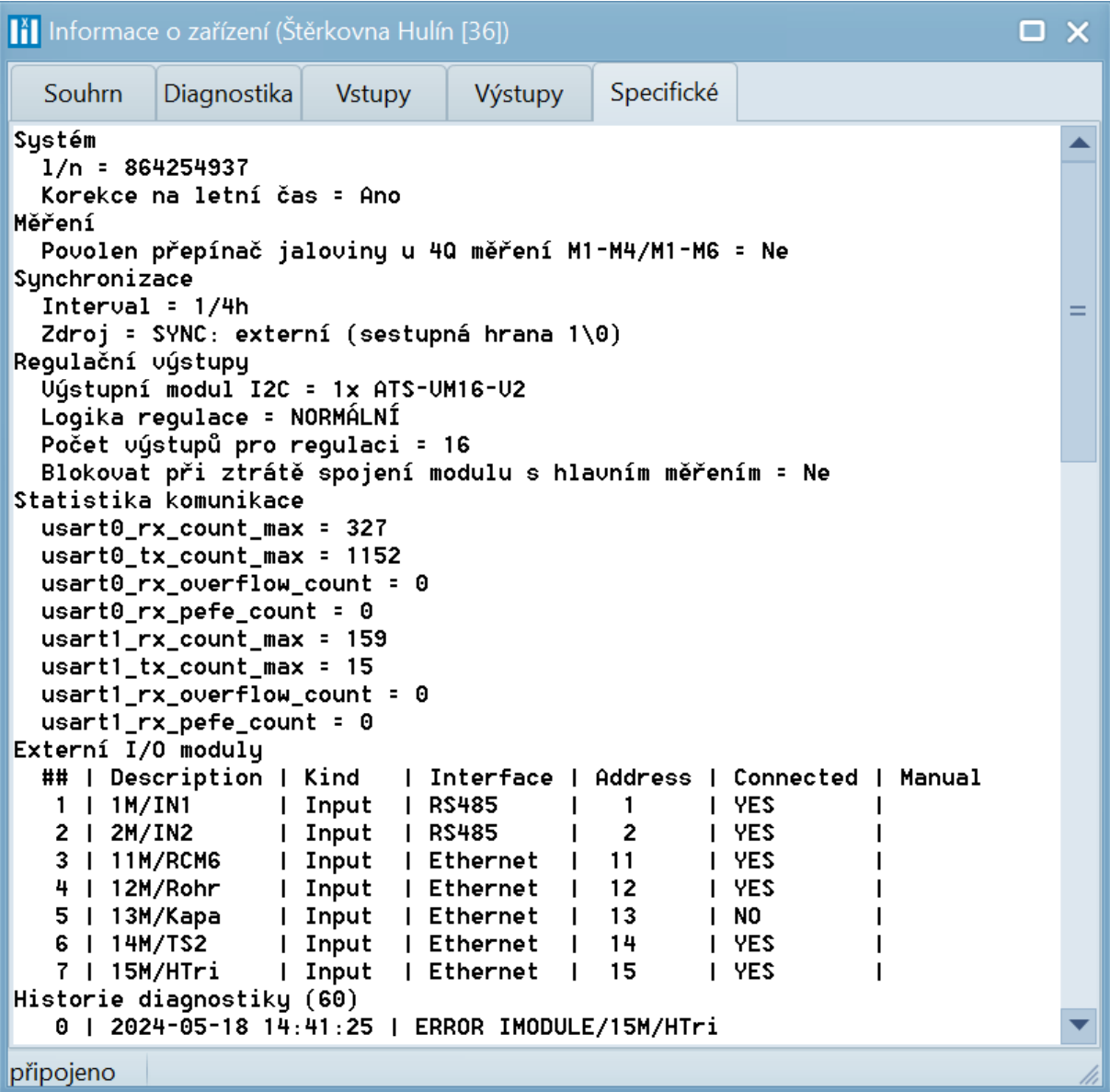

#### Záložka "MaR"

Na této záložce jsou soustředěny všechny údaje projektu (měřeného objektu) dostupné ve stavu "online".

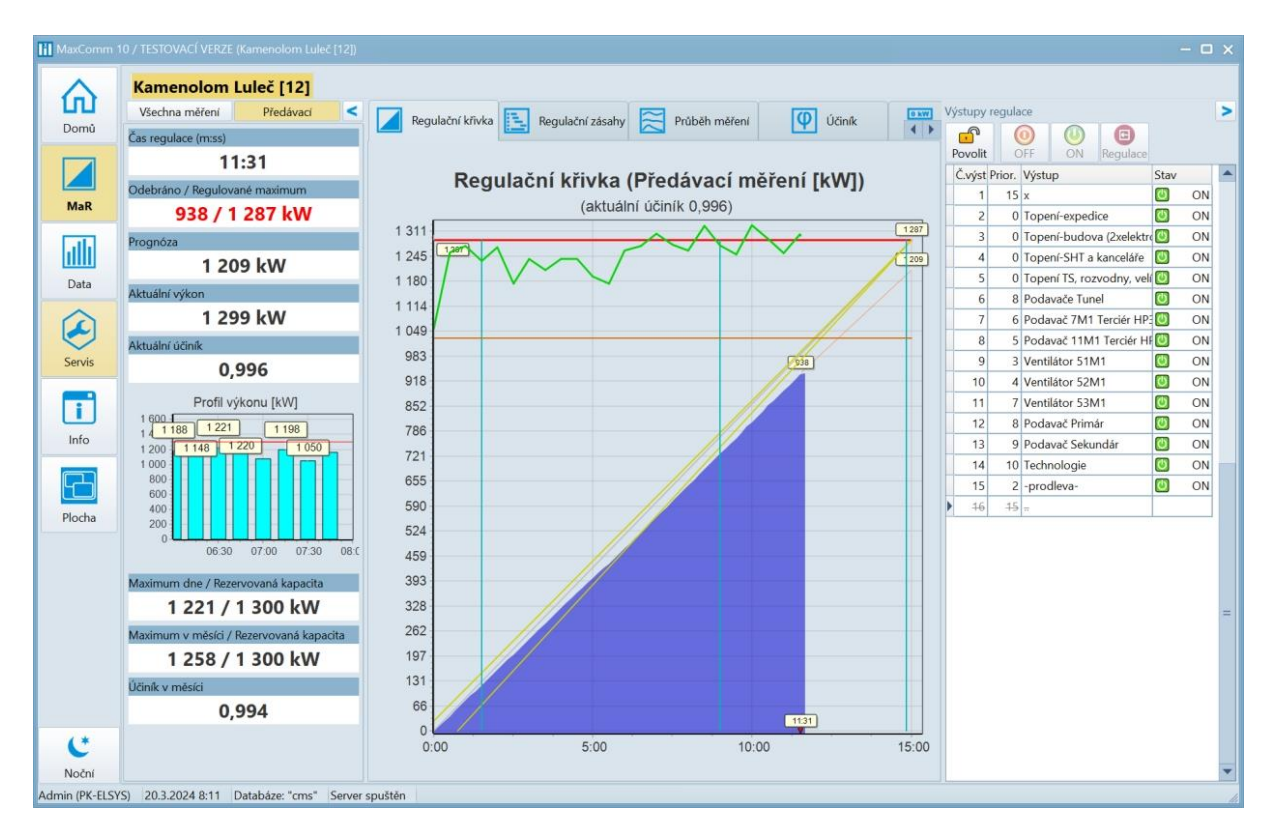

Vpravo je stav regulačních výstupů. Výstupy lze i ručně ovládat.

#### **Tabulka všech měření (aktuální výkony) a průběh vybraných měření:**

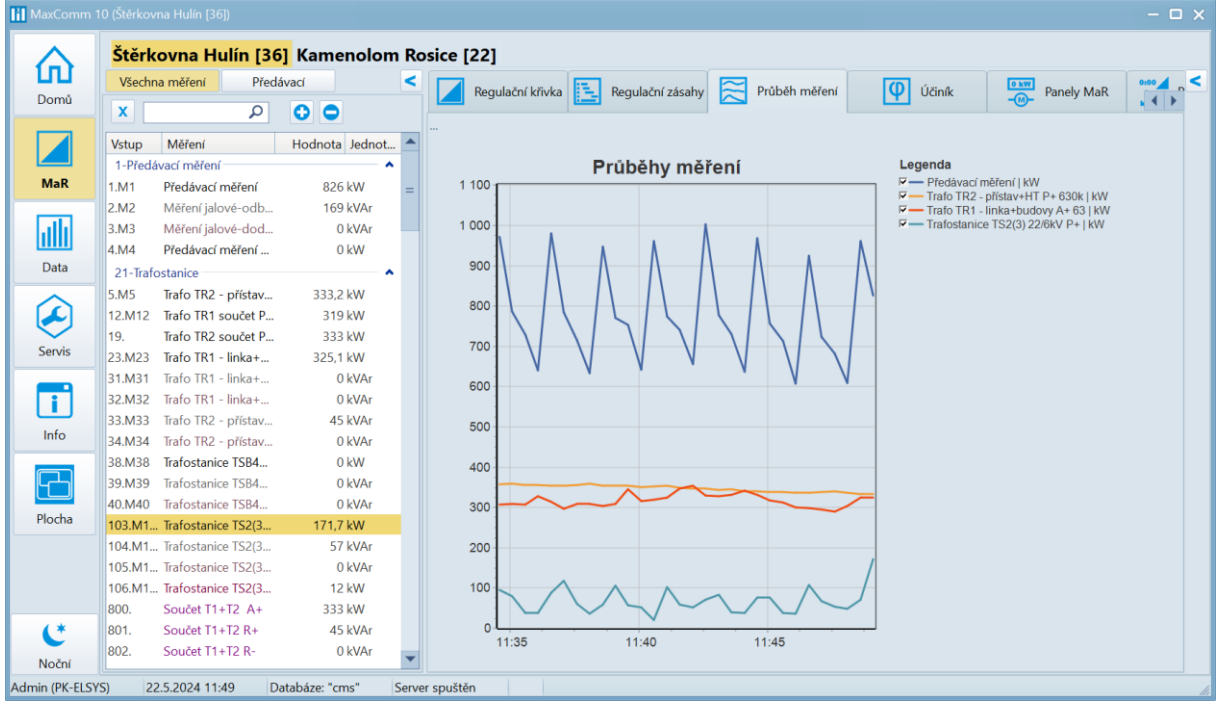

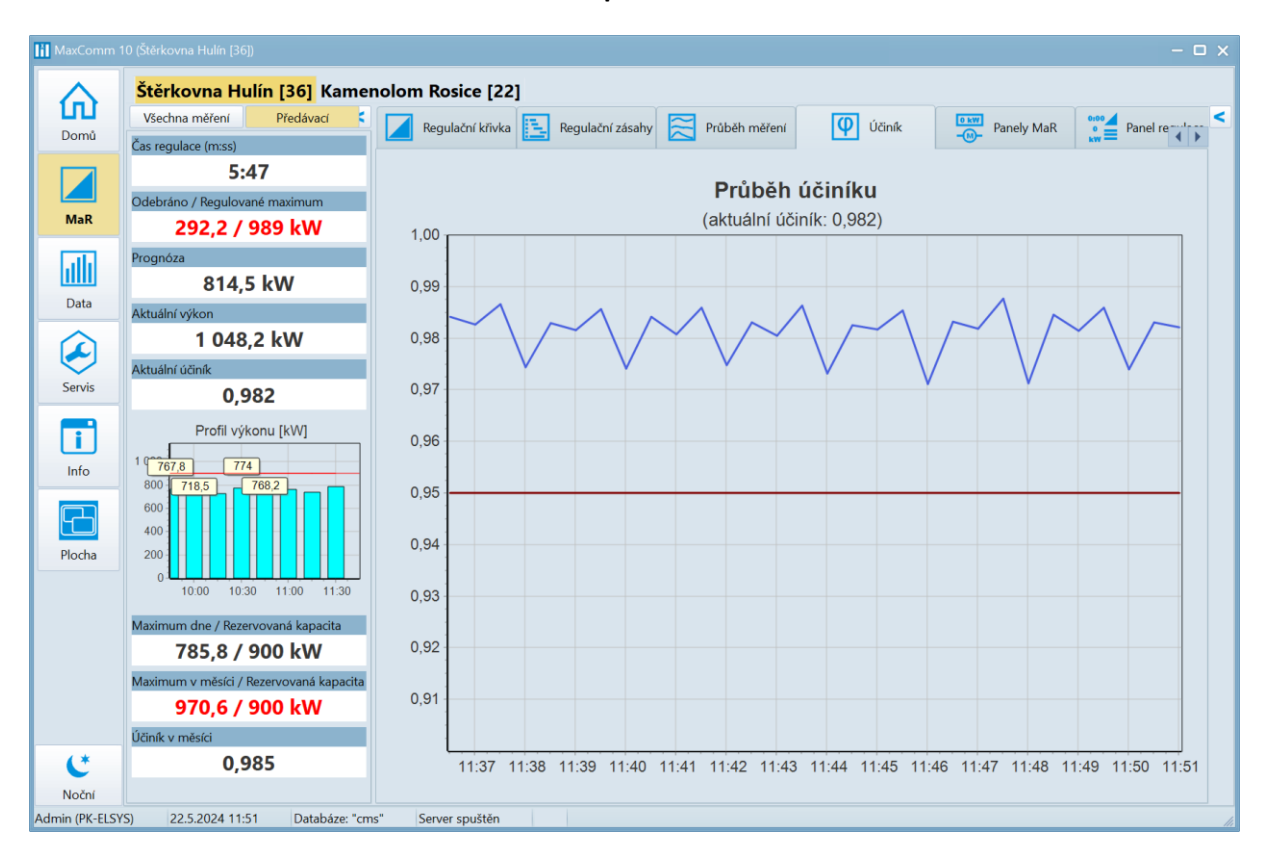

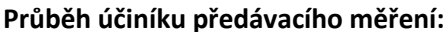

**Jednoduchý panel stavu regulace, např. umístěný přímo v provozu u obsluhy stroje:**

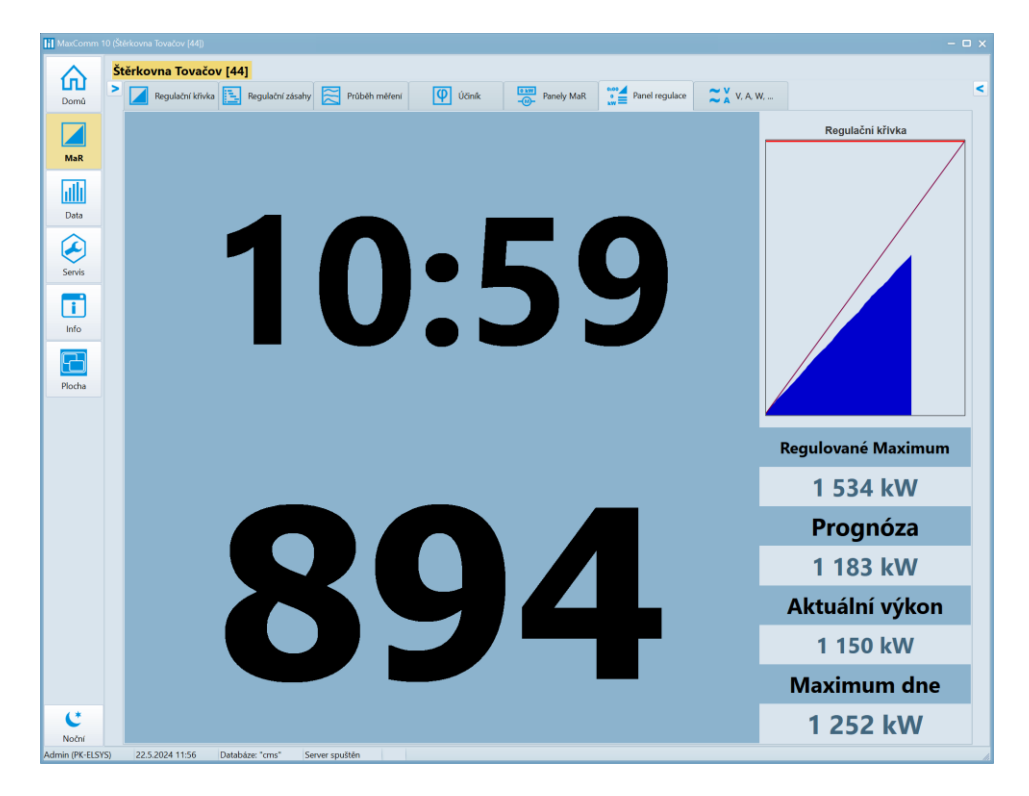

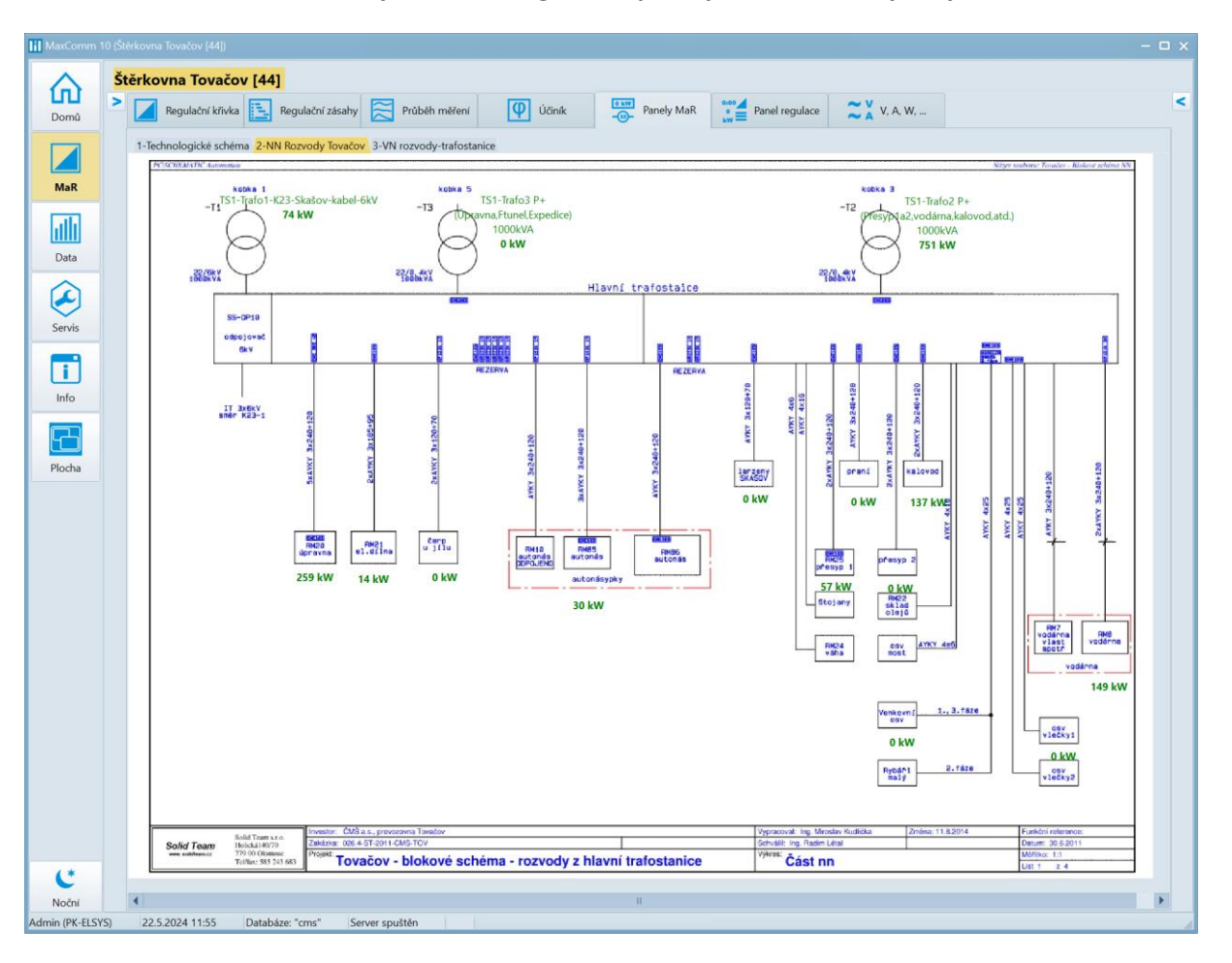

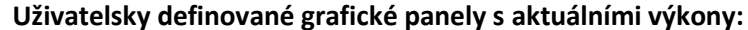

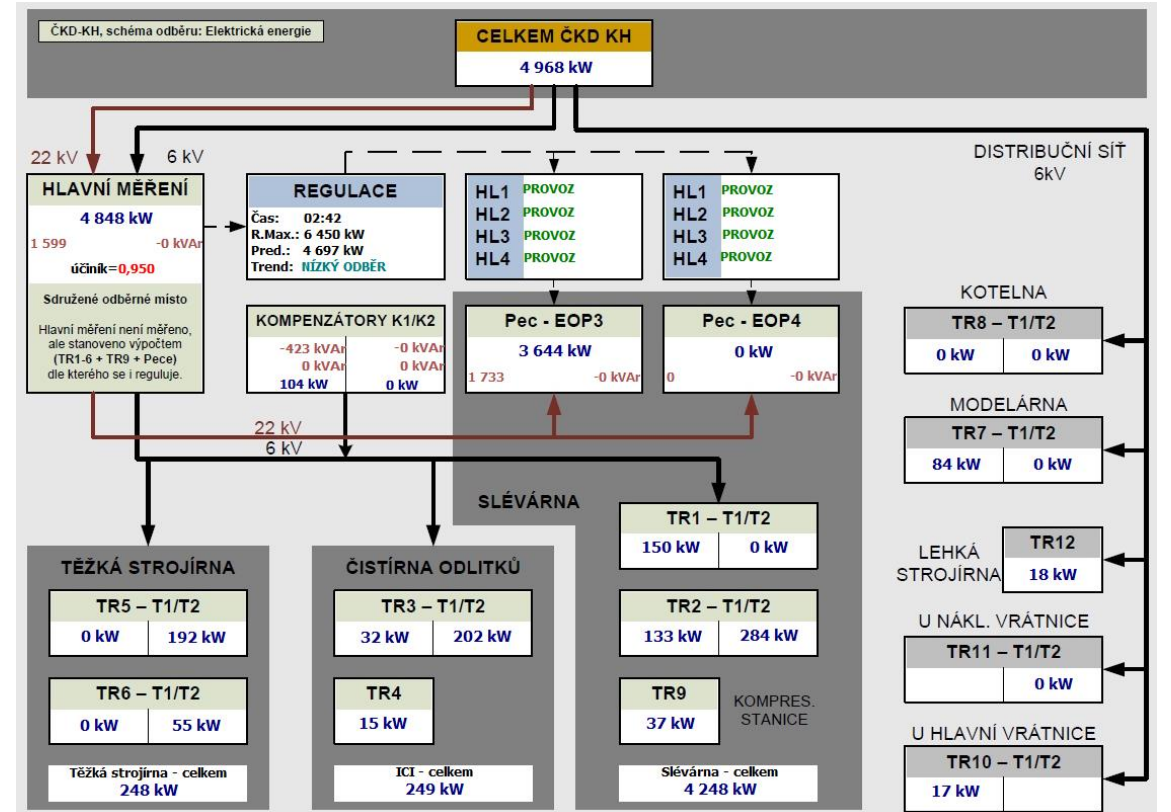

#### **Záložka "MaR / V, A, W"**

Zde se nachází údaje specifické pro smart elektroměry EME303 a EME319, které poskytují detailní informace o kvalitě napájecí sítě a průběhu spotřeby/výroby elektrické energie.

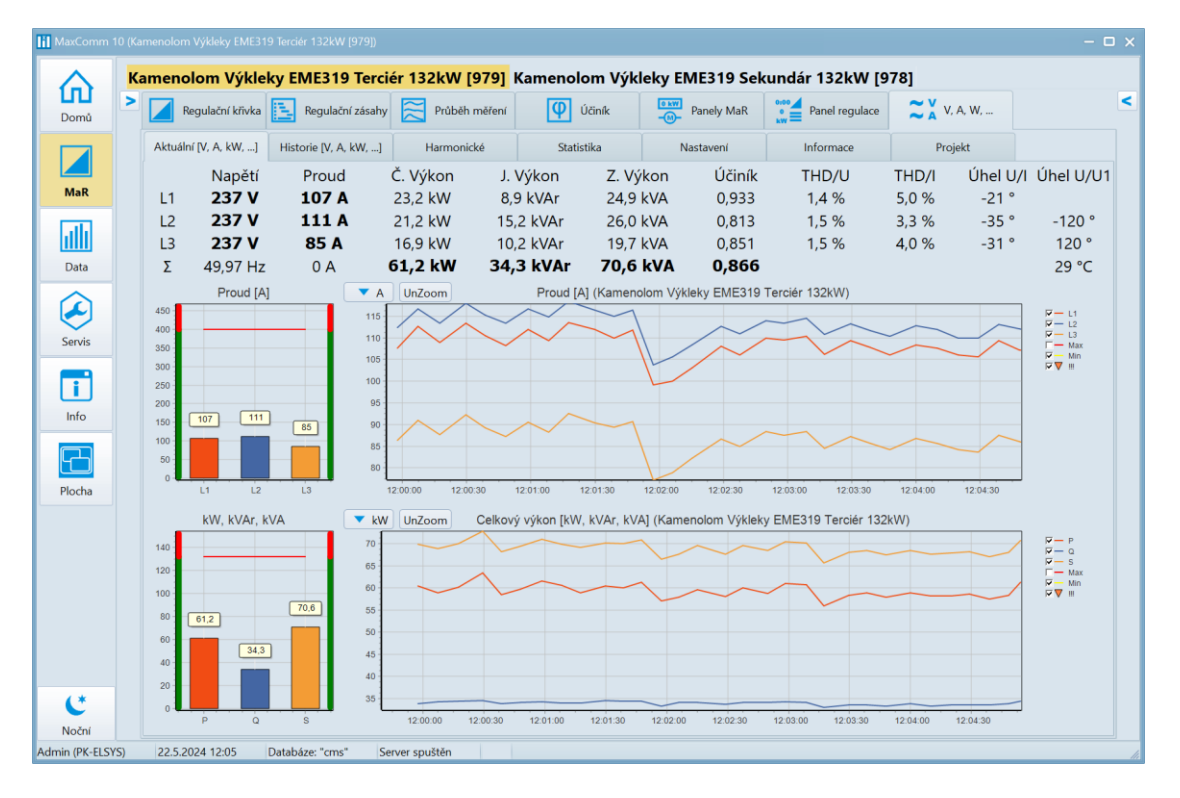

**Aktuální napětí, proudy, výkony a další údaje v jednotlivých fázích L1, L2, L3:**

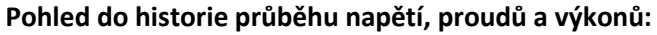

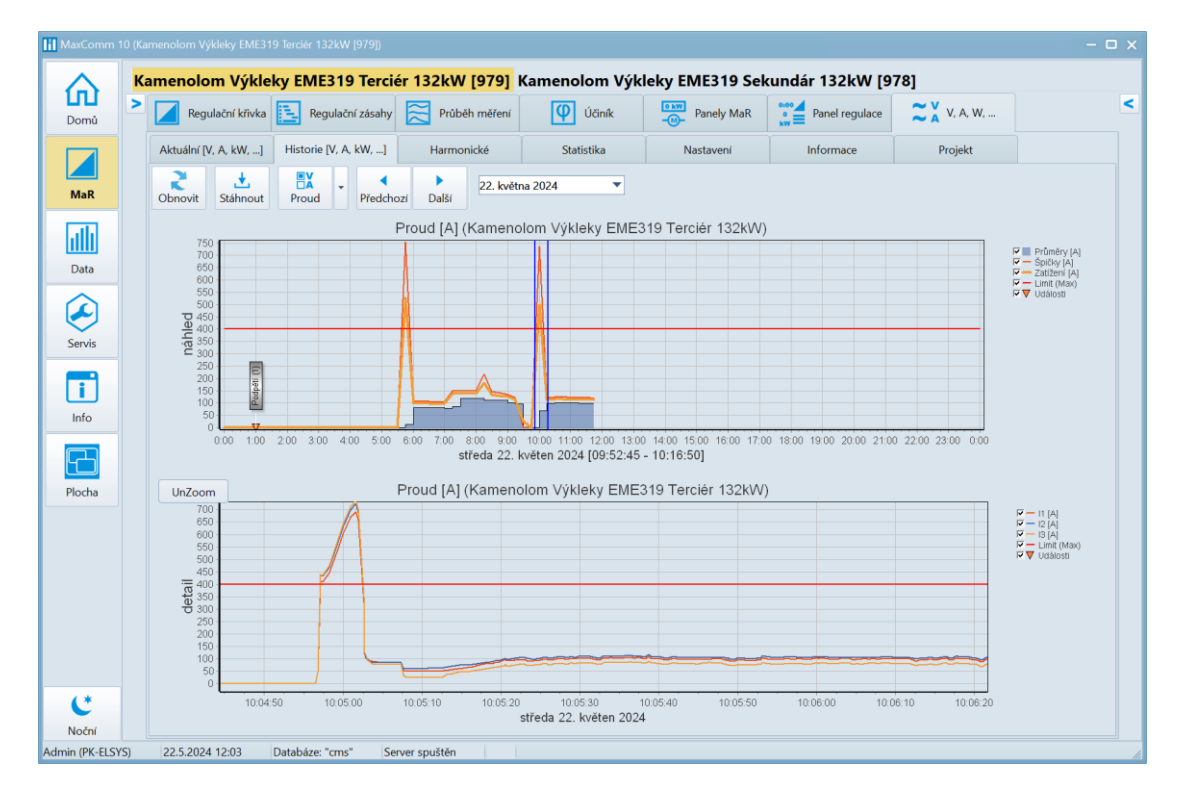

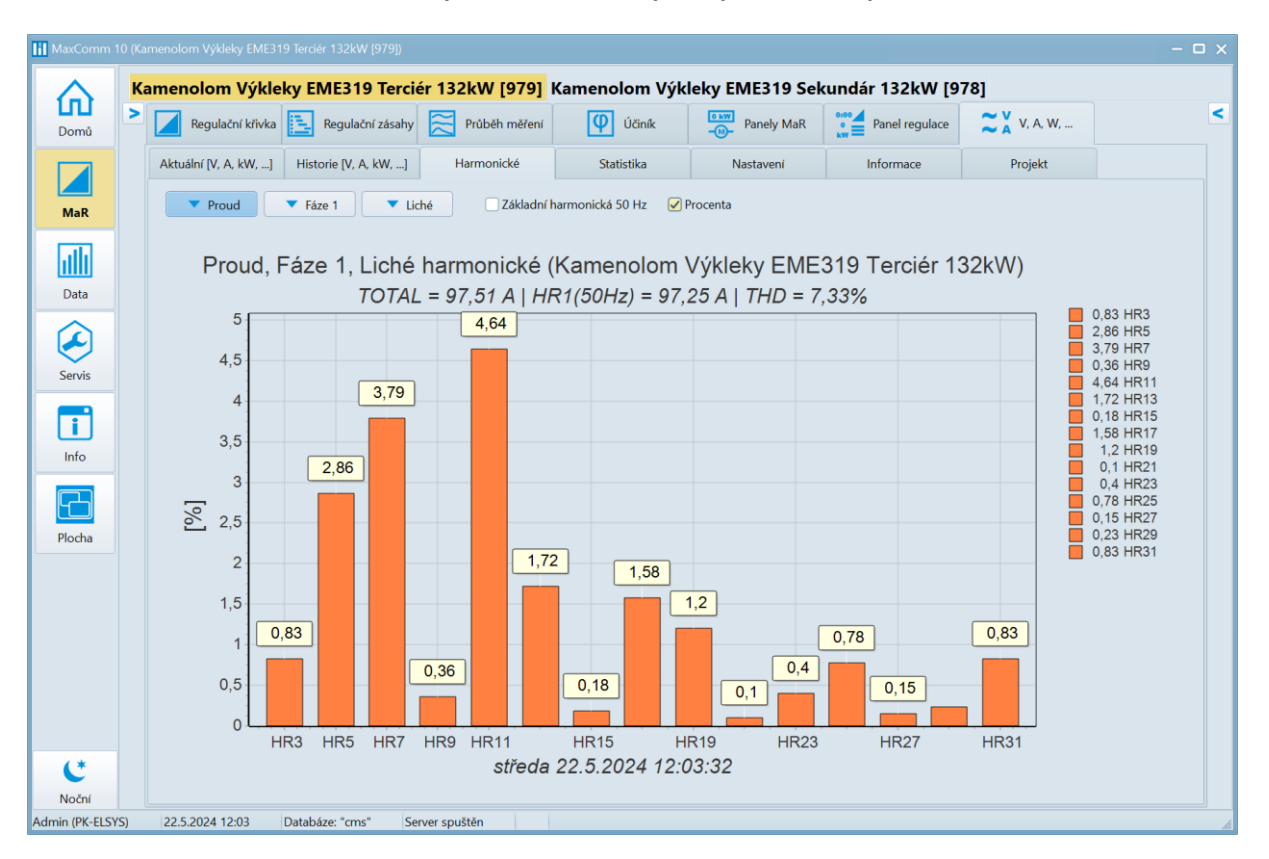

#### **Obsah vyšších harmonických v proudu a napětí:**

#### **Maximální naměřené údaje:**

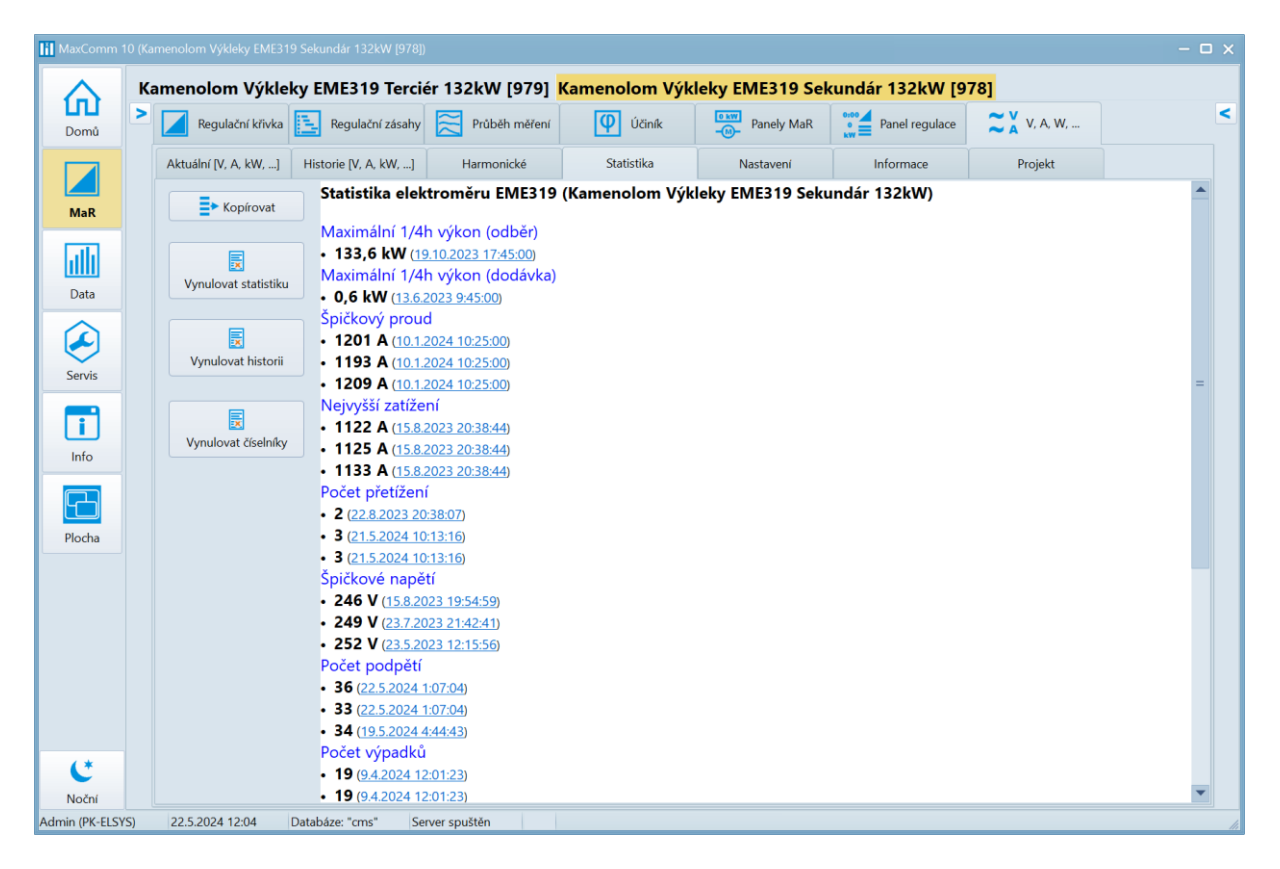

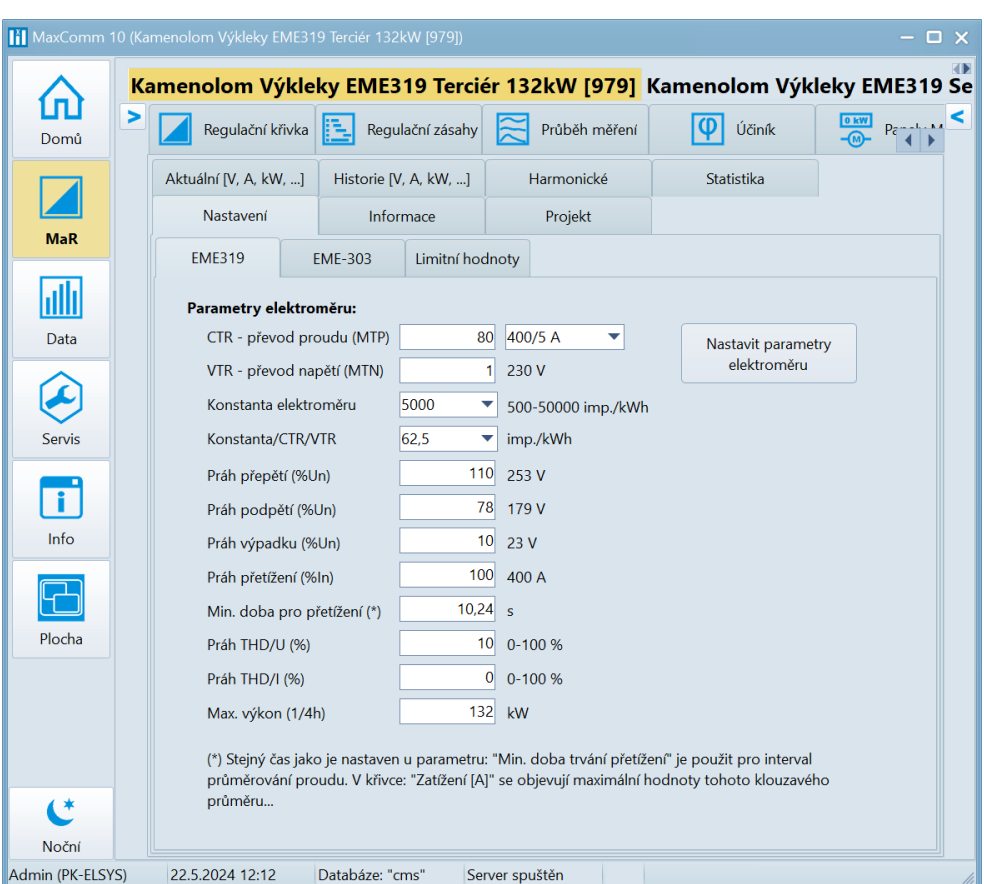

#### **Nastavení parametrů elektroměru EME319 (uloženo v zařízení):**

#### **Nastavení limitních hodnot (uloženo v projektu):**

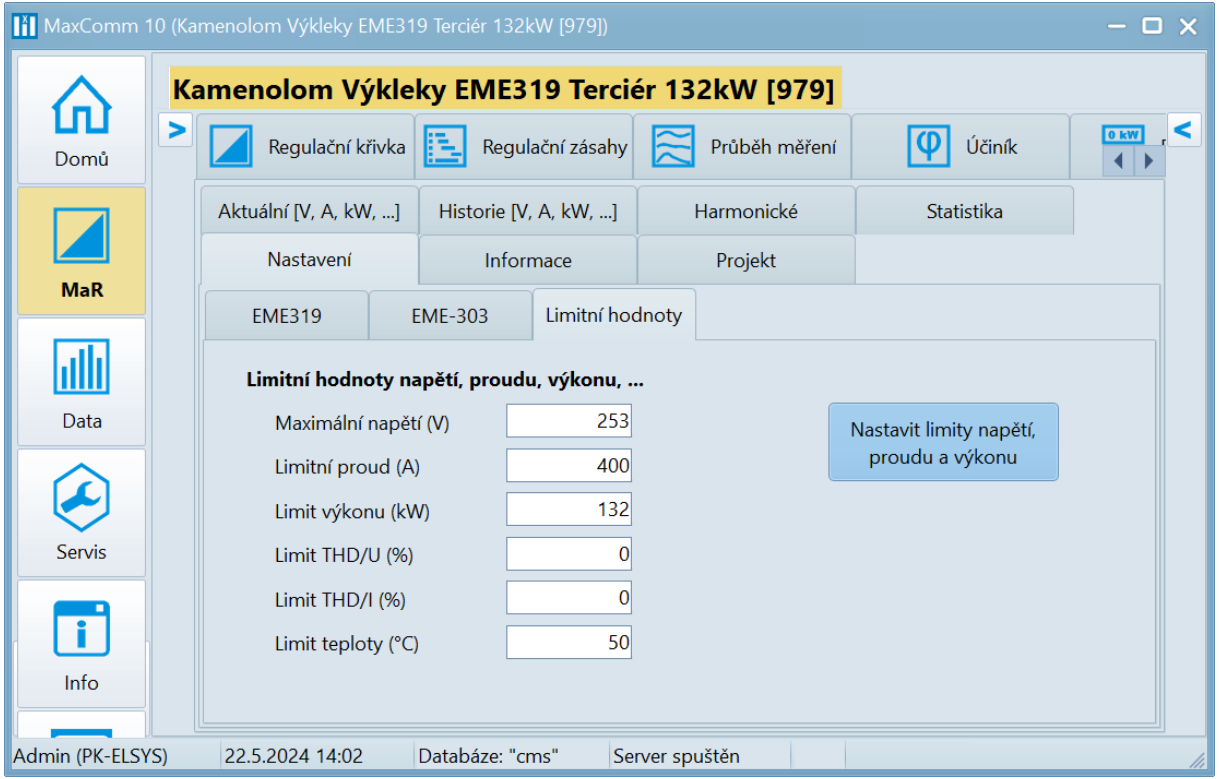

# Záložka "Data", prohlížení agregovaných offline dat

V předchozí kapitole se nacházely výstupy **online** dat = okamžitá spotřeba nebo dodávka energie plus aktuální stav regulace. **Projekt** musel být tzv. **připojen**, aby uživatel mohl sledovat tato **online data**.

Zařízení pro měření a regulaci (**PLC**), ke kterému se projekt (software) připojuje, ukládá do své vyrovnávací paměti na konci každé **¼ hodiny** stav každého měření (množství energie za 15 minut). Tyto ¼ hodinové záznamy se ve stavu online průběžně nebo nárazově při připojení ukládají do **databáze**.

Vizualizace těchto již stažených dat může probíhat online i offline (**bez připojení projektu**).

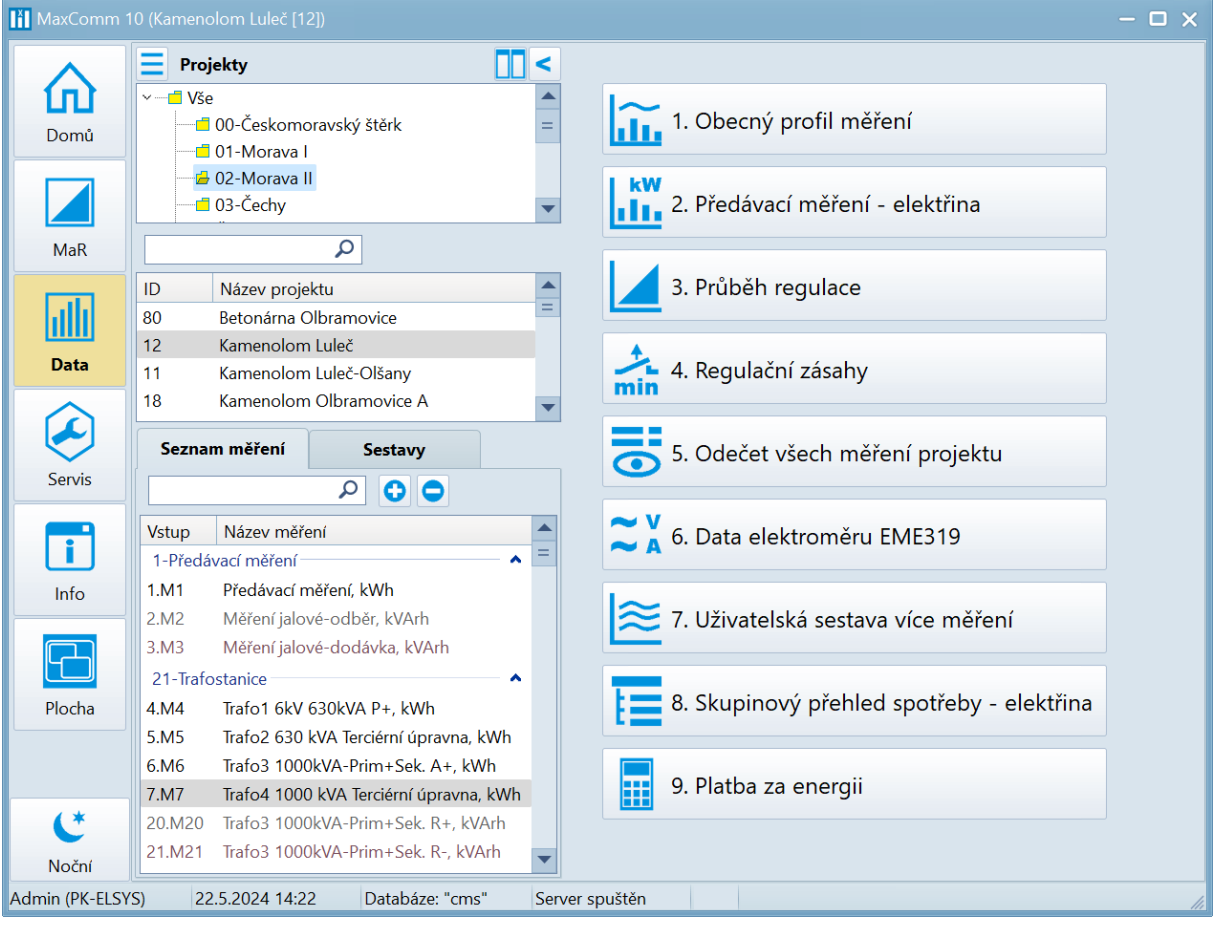

#### **Nabídka různých typů odběrových profilů a výběr zdroje dat:**

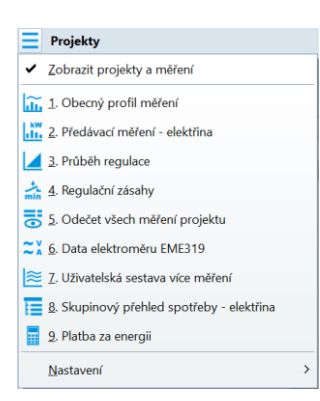

Stejná **nabídka**, jako je vidět vpravo, je dostupná i přes tlačítko nahoře vlevo:  $\equiv$ . Zdrojem dat může být samotné měření (viz dole "Seznam měření") nebo **projekt** (uprostřed) nebo **skupina projektů** (nahoře). Procházením seznamu se automaticky aktualizují data v otevřeném profilu dat. Pro **obecný profil** je zdrojem dat tabulka měření, pro profily **předávacího měření**, regulace nebo kalkulace je zdrojem dat **tabulka** 

**projektů**. Skupinový přehled samozřejmě zobrazí data za zvolenou skupinu nahoře v seznamu **skupin projektů**.

#### **1. Obecný profil měření**

Obecný profil měření je použitelný pro všechny typy měření. Můžete zvolit interval profilu: den, týden, měsíc, rok plus volný rozsah a agregaci dat dle výčtu zde: 15 minut, hodina, den, měsíc.

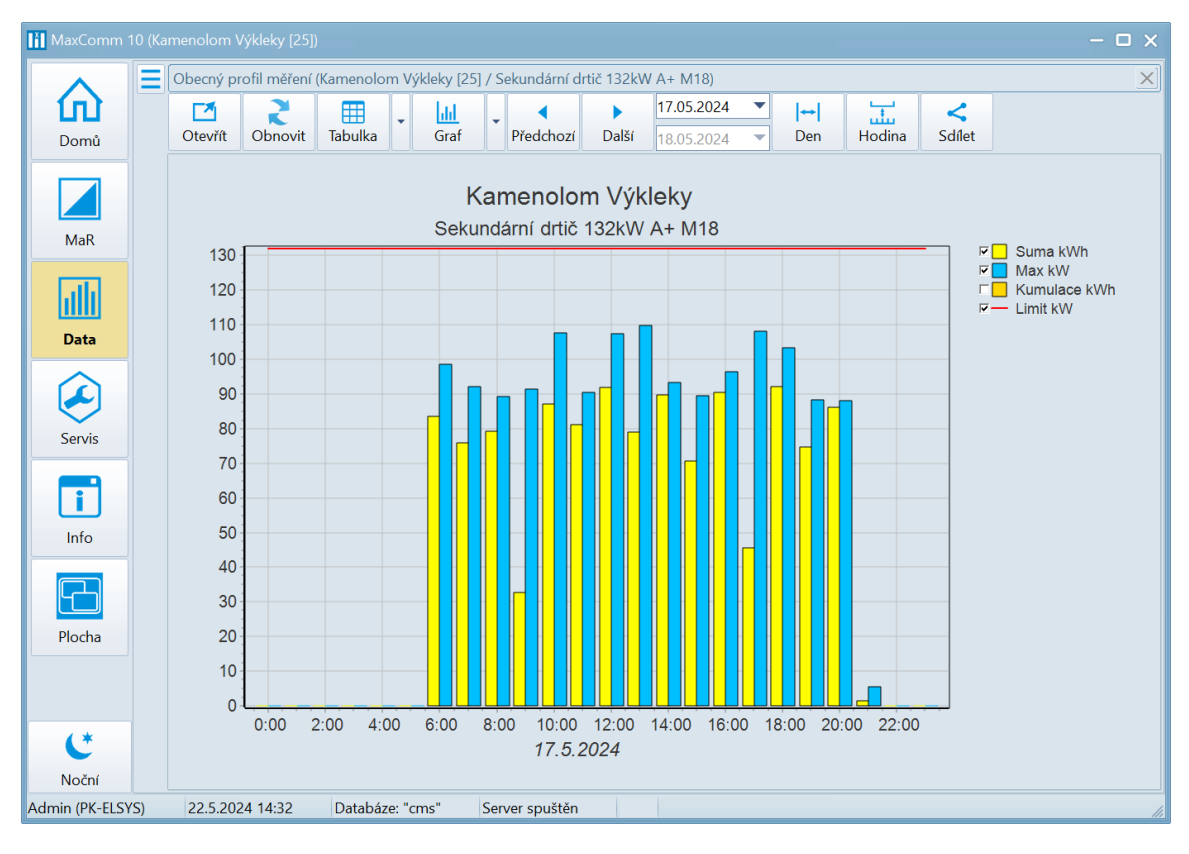

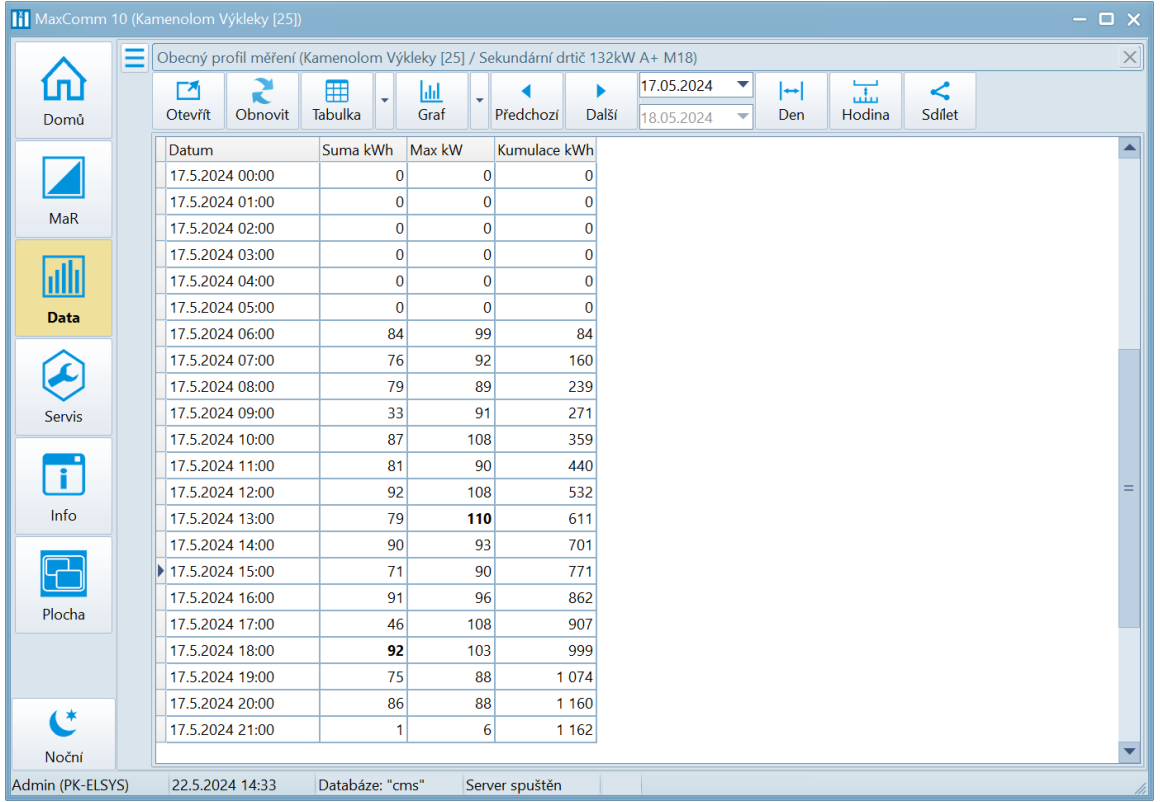

#### **2. Předávací měření – elektřina**

U tohoto profilu je zdrojem dat projekt, kde je definováno předávací měření jako činný odběr (elektřina). Dále je vyhodnocován jalový odběr, jalová dodávka a případně kompletní 4-kvadrantní měření včetně dodávky do sítě a tarify.

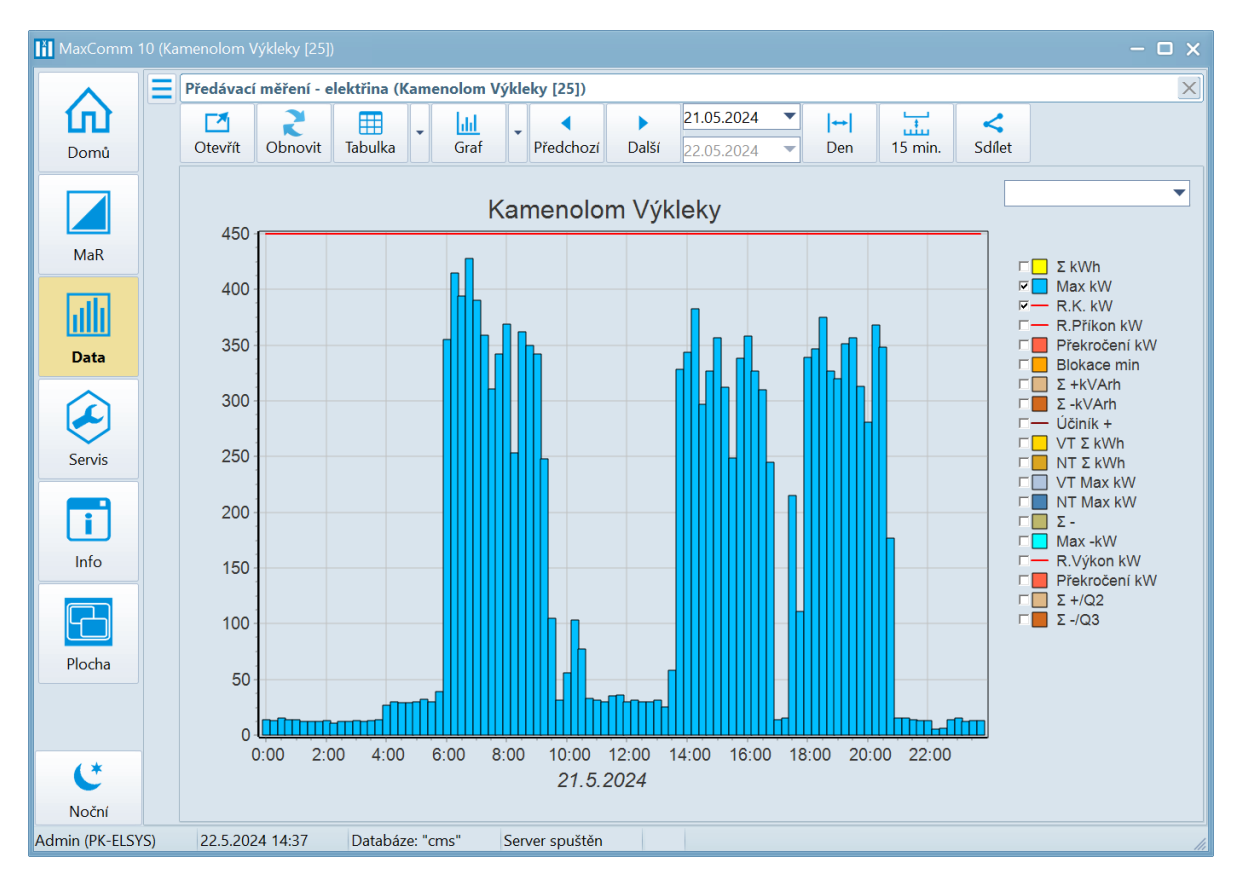

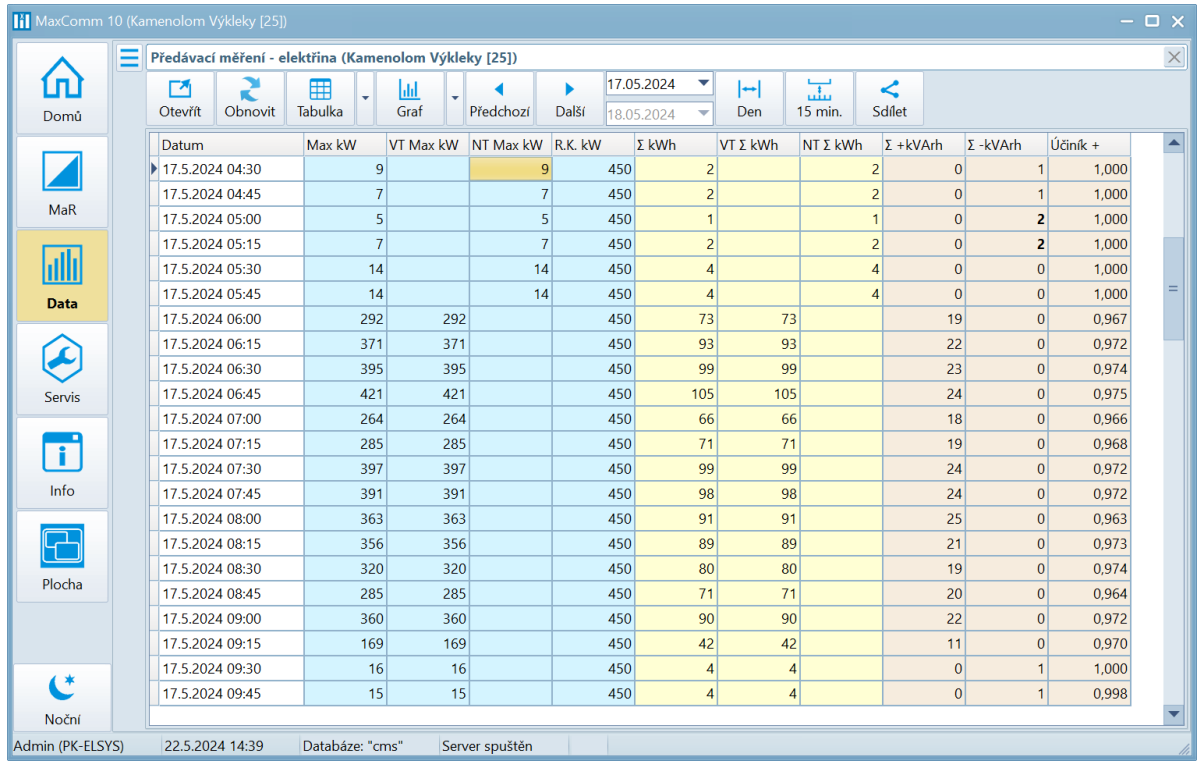

#### **3. Průběh regulace**

Profil průběhu regulace je užitečný pro zpětnou analýzu využití smluvené **rezervované kapacity**, účinnosti a četnosti **regulačních zásahů**. Nahoře se nachází **denní profil střední hodnoty výkonu**, dole detailní profil průběhu spotřeby ve zvolené **¼ hodině** (označená zeleným trojúhelníkem). Poklepem myši na sloupce výkonu můžete měnit volbu.

Pokud došlo k nějakému regulačnímu zásahu, je sloupec zvýrazněn oranžovou barvou a vodorovné sloupce dole signalizují, které výstupy byly aktivovány (blokované spotřebiče), kdy a na jakou dobu.

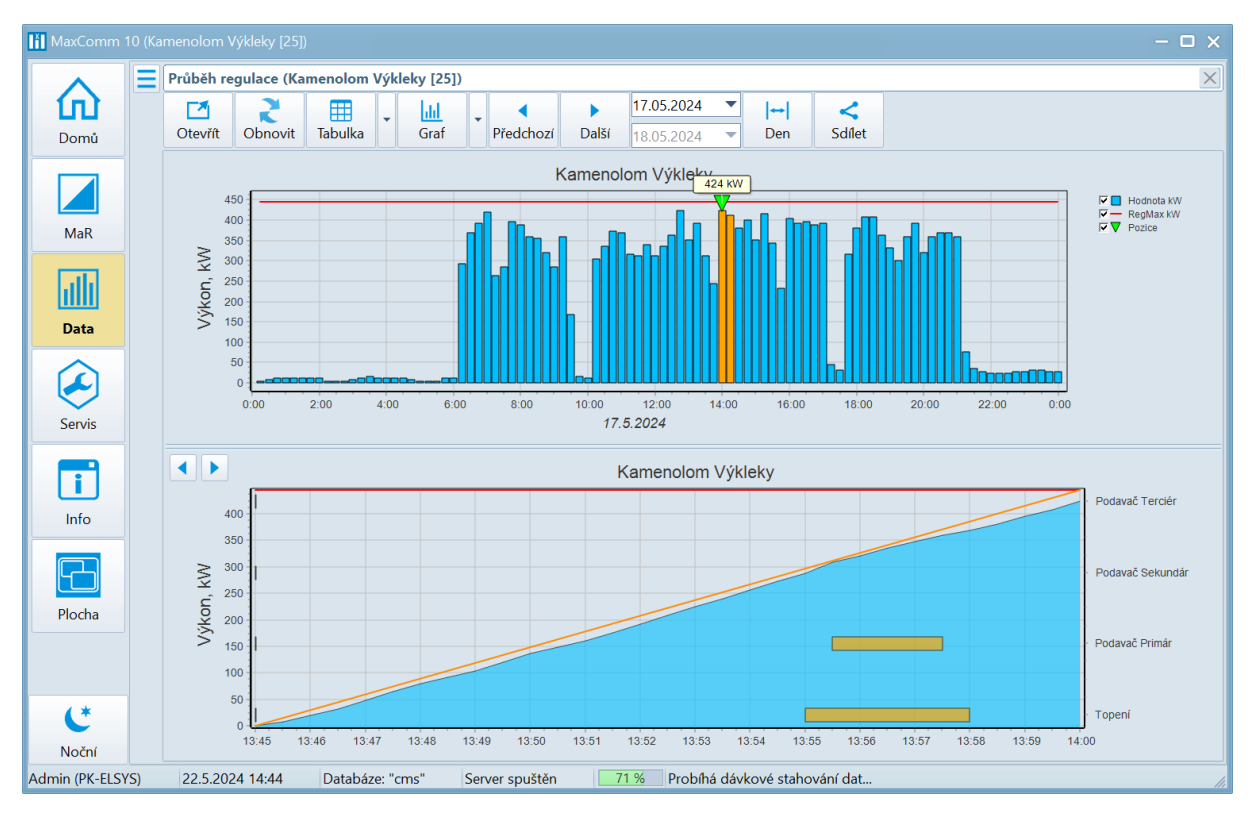

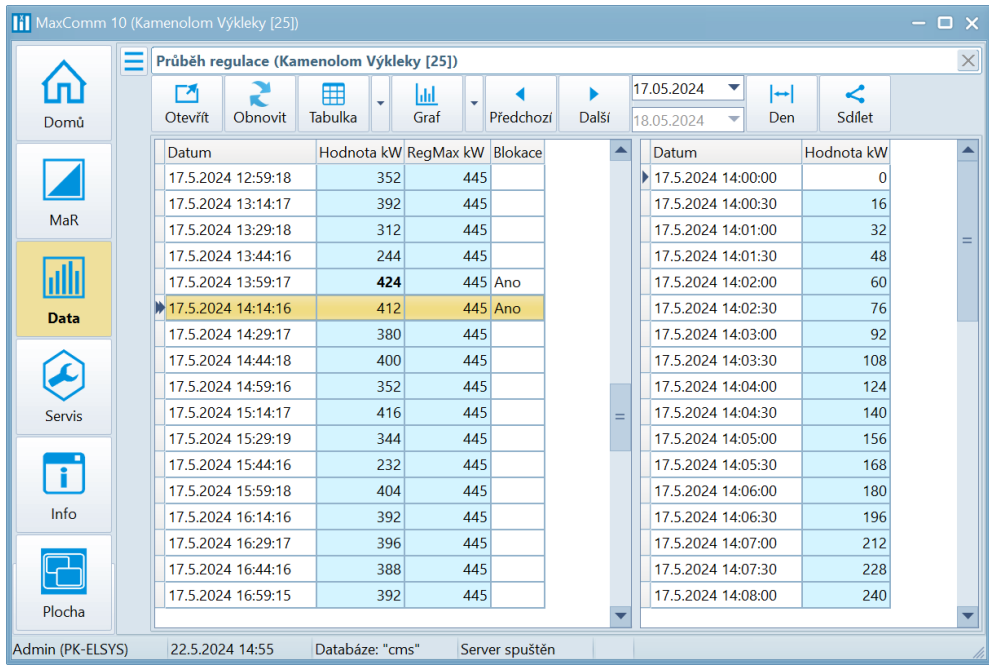

#### **4. Regulační zásahy**

Tento profil regulace má podobný účel. Chybí zde detailní průběh ¼ hodinového výkonu, ale lépe se zde analyzuje četnost regulačních zásahů za delší časové období.

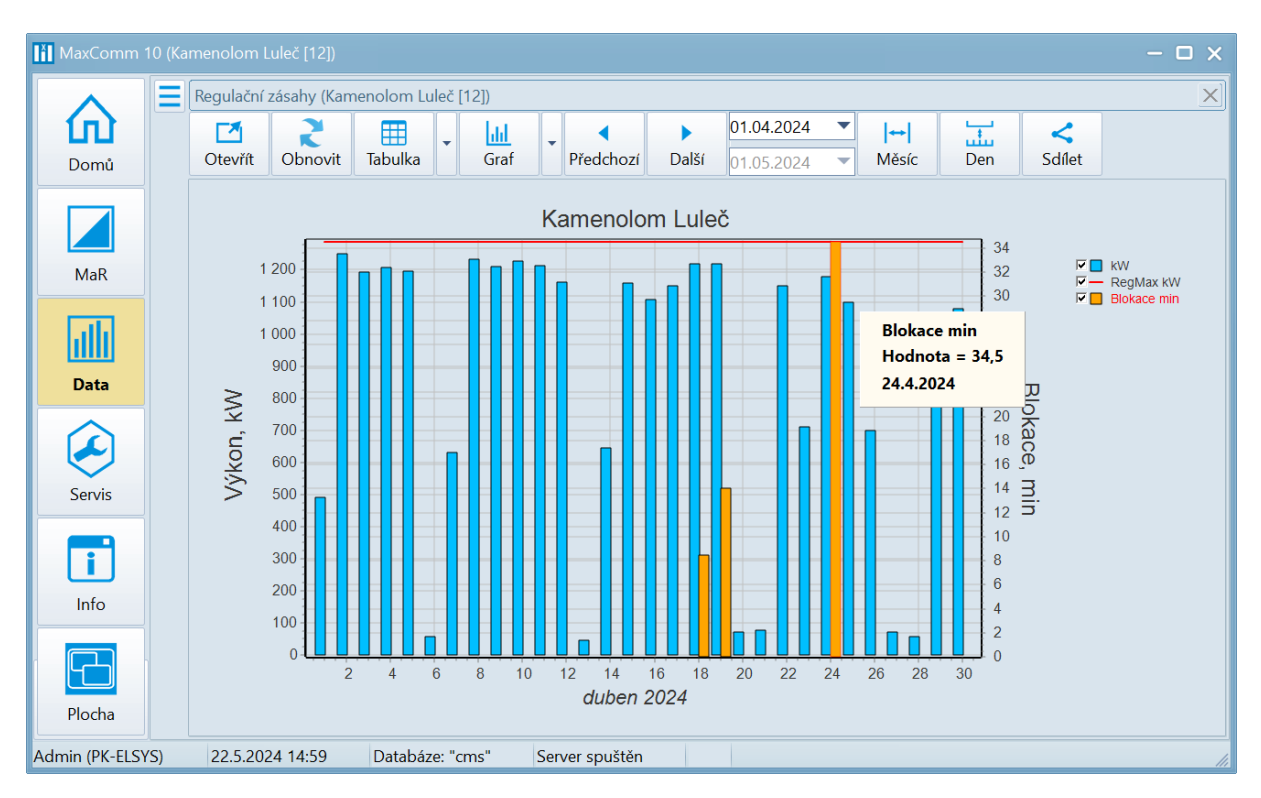

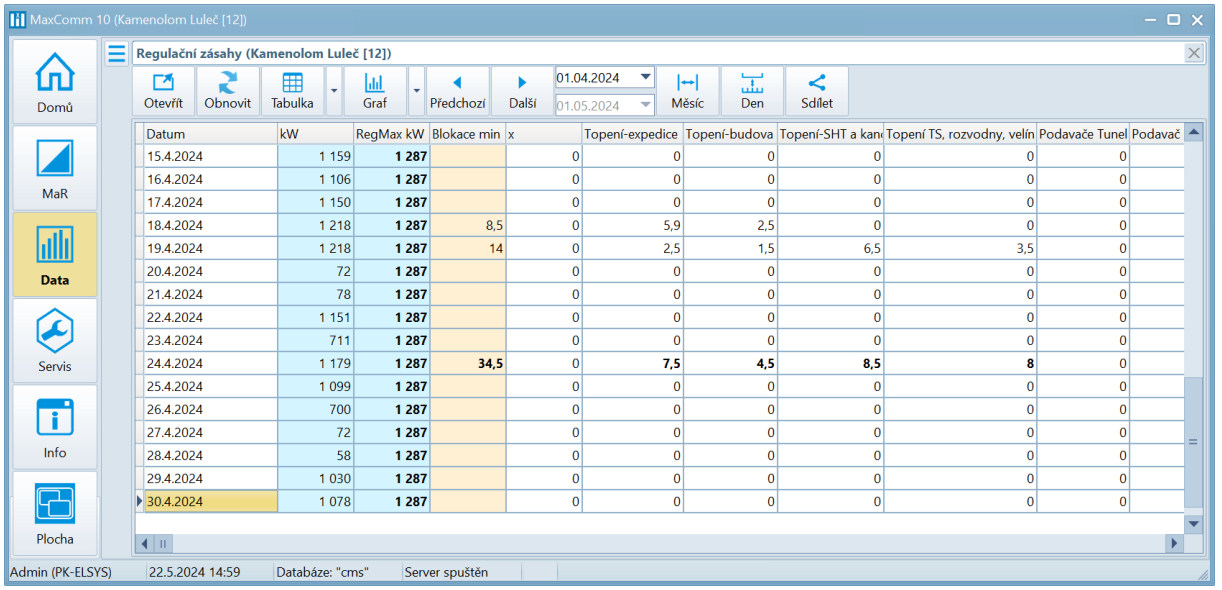

Hodnota **RegMax** je limit výkonu uložený v regulátoru v době vyhodnocení. Je doporučeno, aby hodnota byla vždy o nějakou rezervu níž, než je smluvená rezervovaná kapacita.

Ve sloupci **blokace** je součet minut za všechny regulační výstupy dohromady v daném řádku. V profilu tento údaj indikuje míru potřeby regulace za zvolené období.

#### **5. Odečet měření**

V tabulce odečtu měření se nachází výpis všech měření zvoleného projektu a agregované hodnoty měření za nastavený interval. Dle typu měření se volí agregace suma (např. pro energii) nebo průměr (např. teplota).

Pro rychlé vyhledání některého měření použijte vyhledávací box.

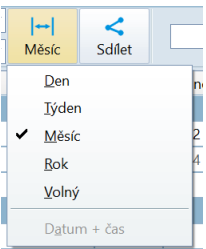

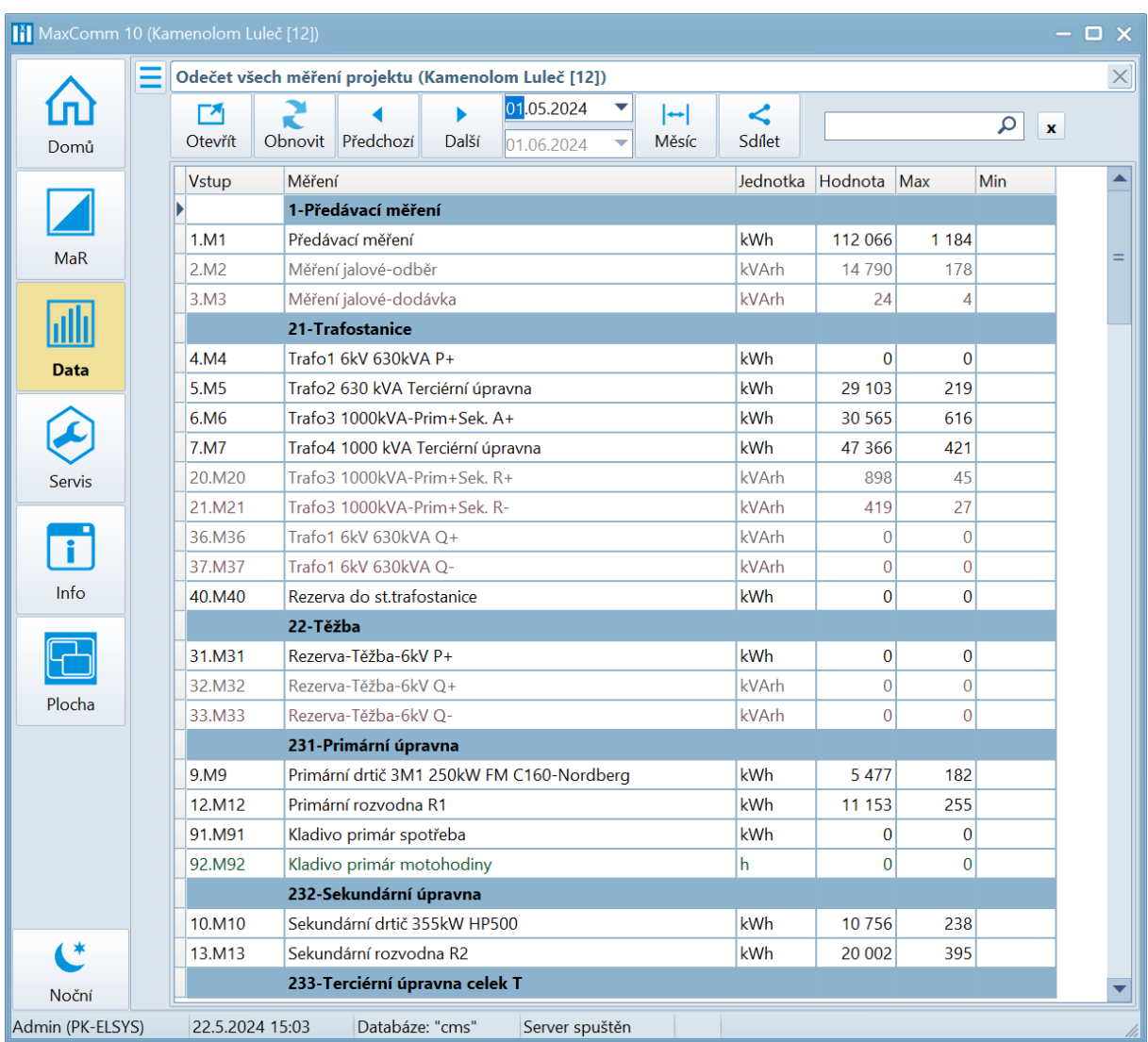

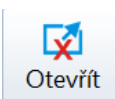

**Tip**: Poklepem na tlačítko "Otevřít" se deaktivuje automatické otevření jiného

projektu. Pak můžete otevřít jiné okno a porovnávat hodnoty různých projektů, měření nebo za odlišné období. To platí obecně pro všechny datové profily.

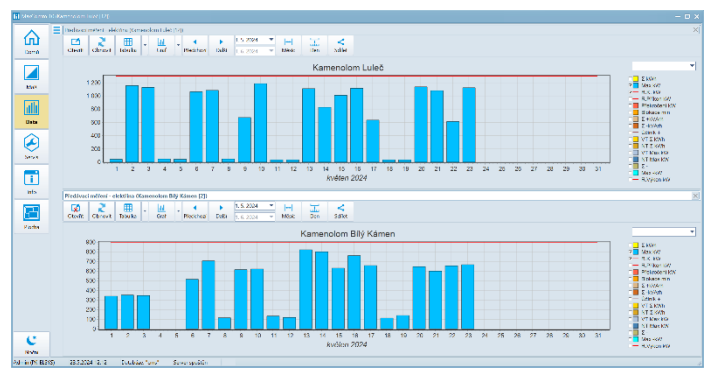

#### **6. Data elektroměru EME319**

Tento profil je určen pro projekty, kde je nastaven typ zařízení elektroměr **EME319** nebo **EME303**. Tyto projekty obsahují kromě údajů o energii také informace o kvalitě sítě, proudech, napětí apod.

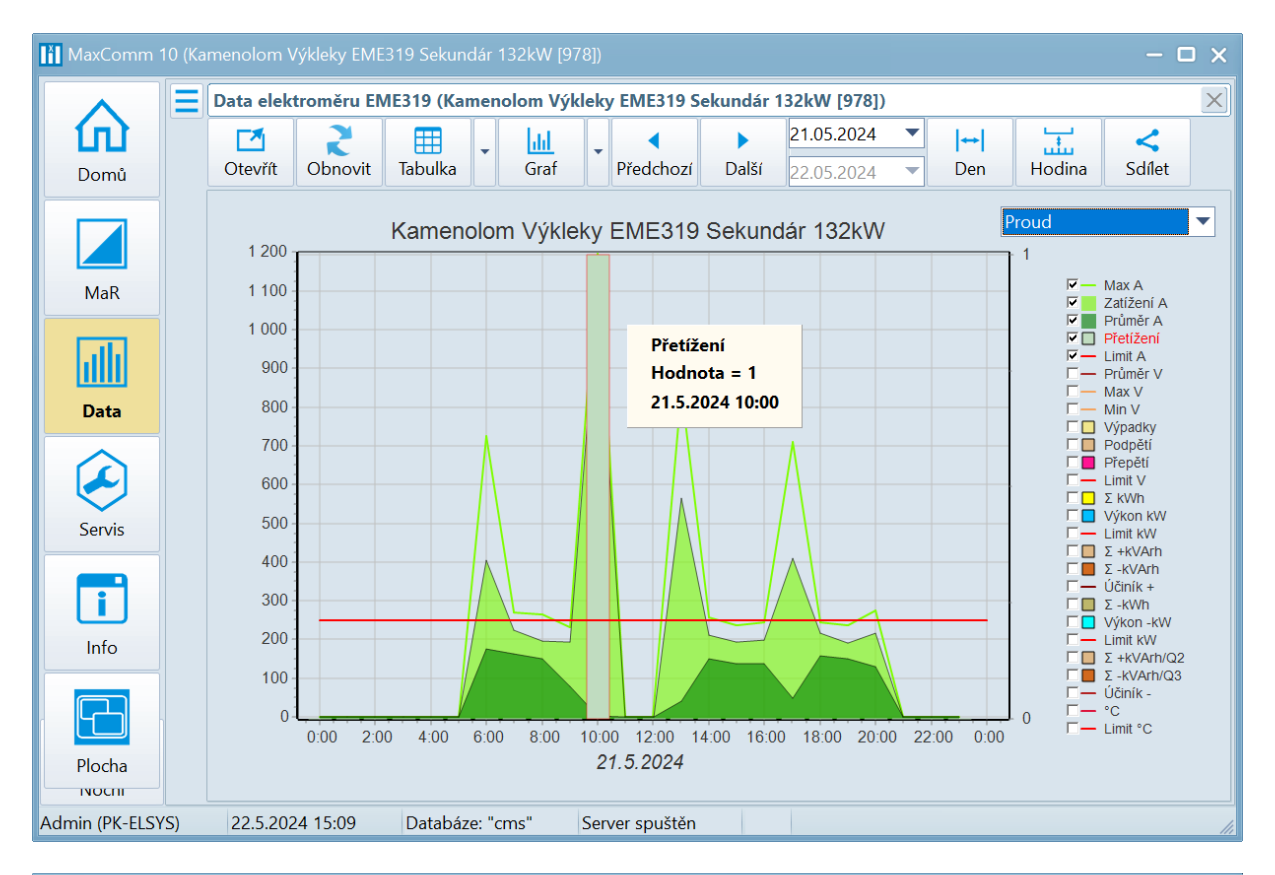

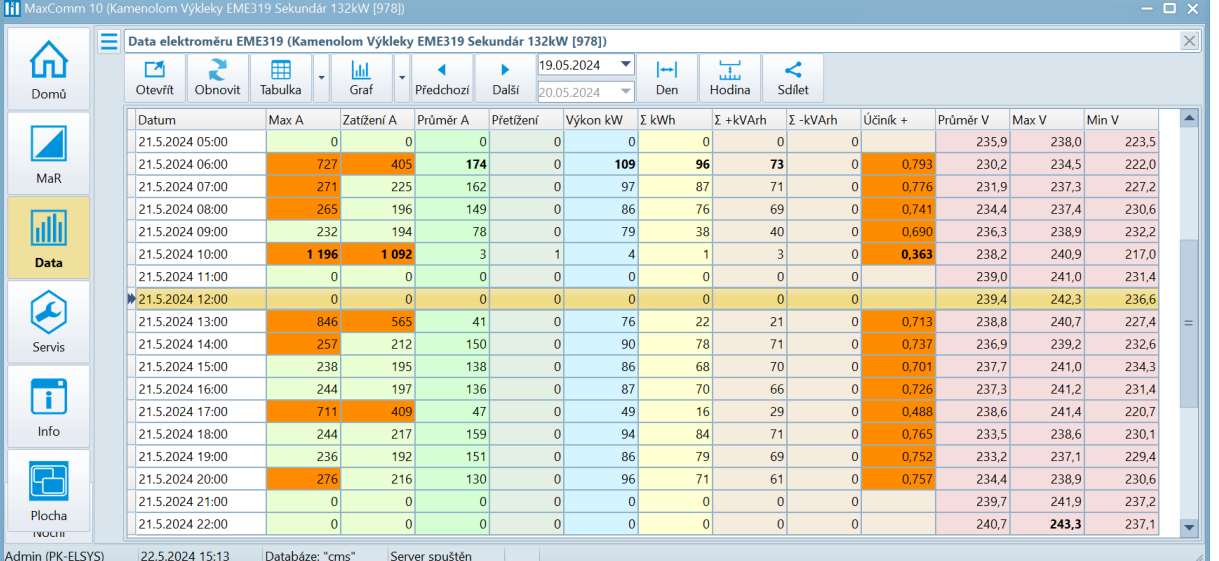

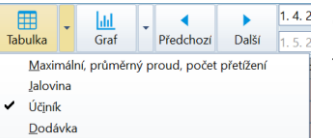

Část údajů není v tabulce zobrazena. Použijte nabídkové menu vedle tlačítka "Tabulka" pro zobrazení/skrytí požadovaných údajů.

Výpadky, podpětí, přepěti IHD (zkreslení proudu, napětí) Max. teplota elektroměru

Napětí

#### **7. Uživatelská sestava více měření**

Slouží pro zobrazení agregovaného průběhu **více souvisejících měření v jednom grafu nebo tabulce,** a to dokonce napříč projekty (**globální sestava**). Nejdříve je třeba sestavu vytvořit, pak otevřít okno sestavy měření a přidat měření prostým **přetažením** ze záložky "**Seznam měření**" do okna sestavy měření.

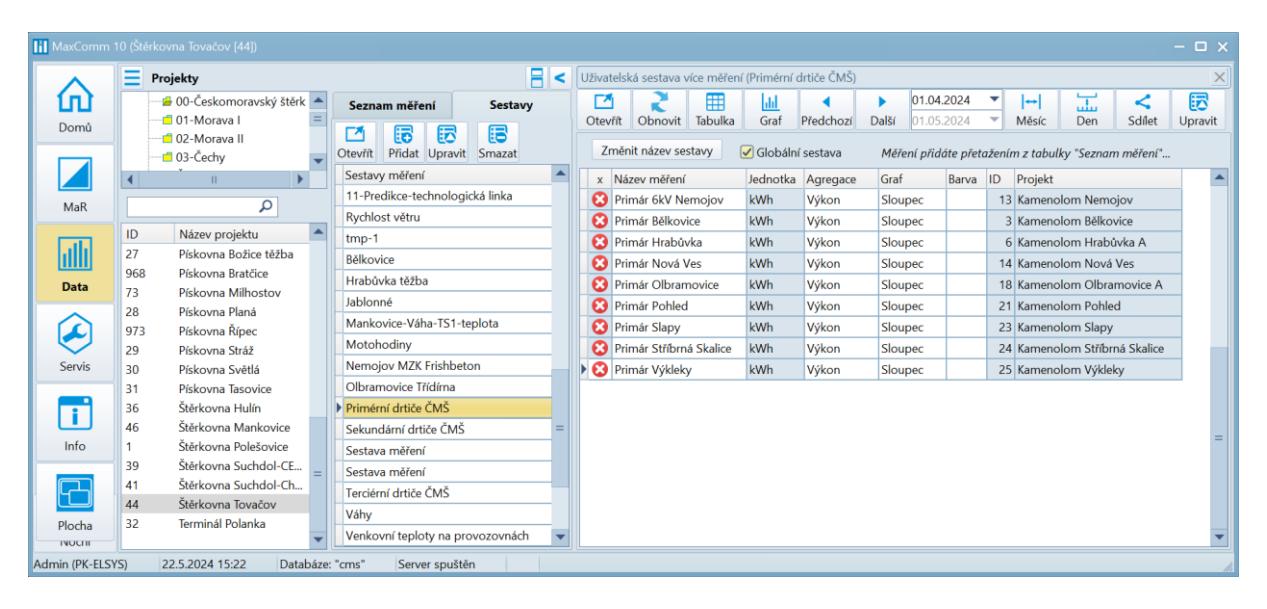

#### **Vytvoření nové sestavy, přidání a odebrání měření:**

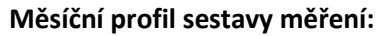

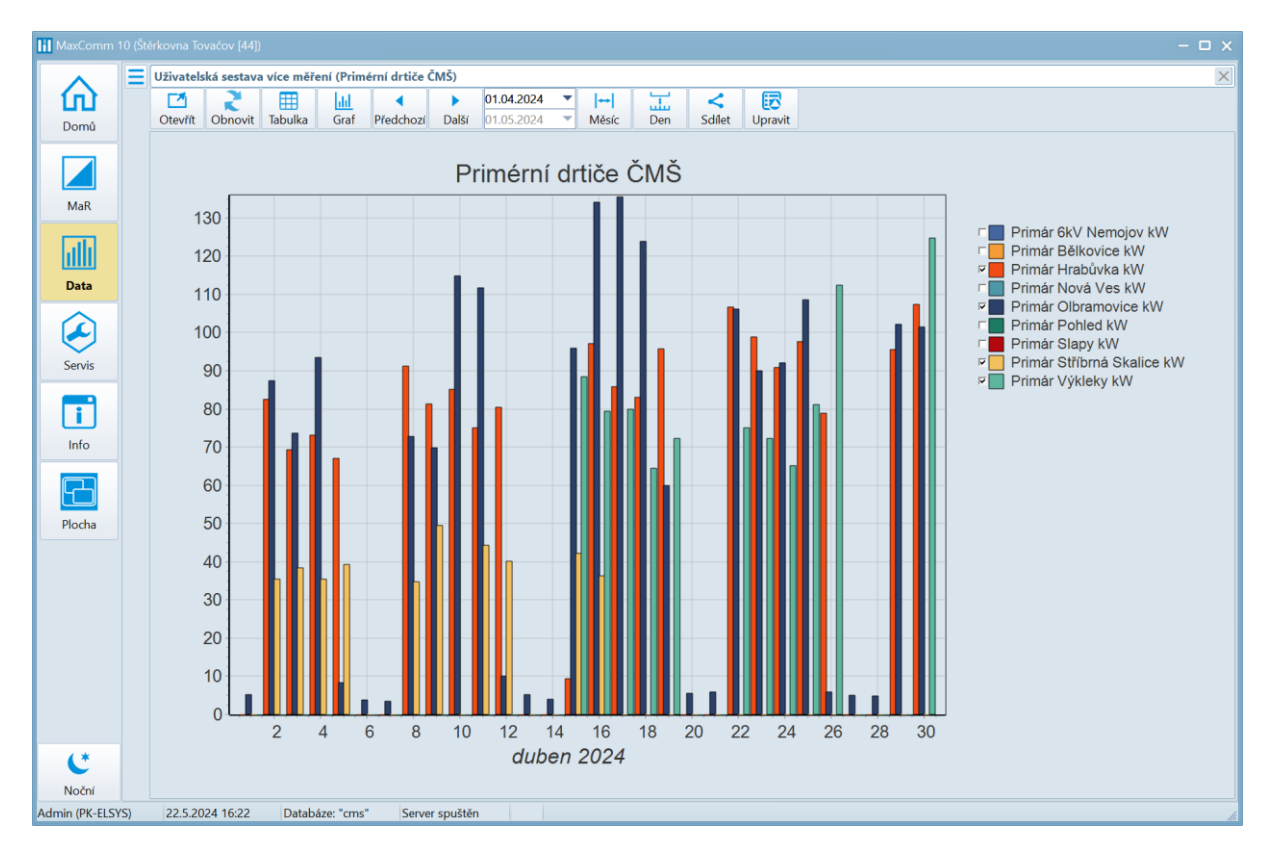

#### **8. Skupinový přehled spotřeby - elektřina**

Zdrojem dat pro tuto tabulku je skupina projektů. Každý řádek tabulky reprezentuje jeden projekt (provozovnu) a agregovaná data za zvolené období (den, týden, měsíc, rok, volný interval).

Maximální hodnoty ve sloupci jsou tučně, hodnoty mimo limit mají zvýrazněné pozadí.

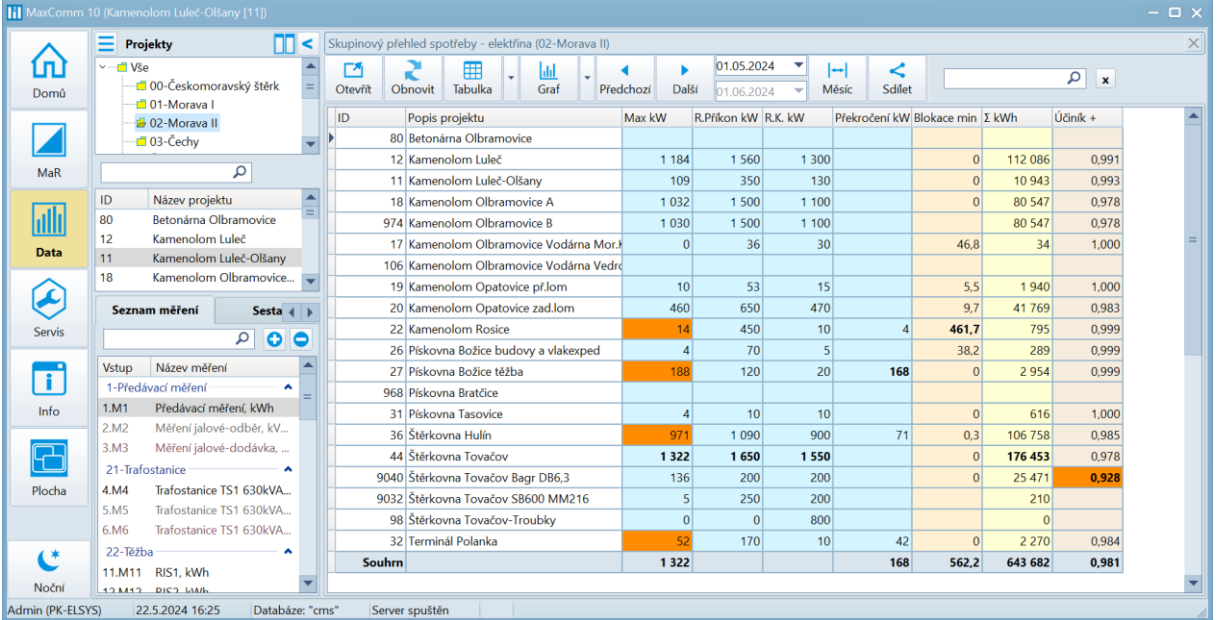

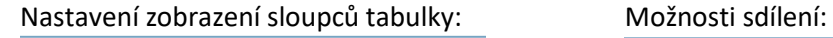

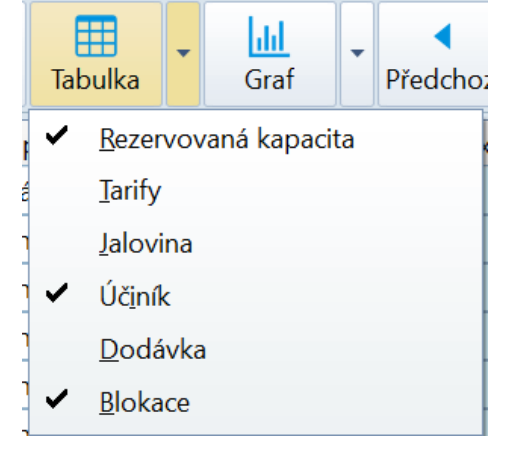

**Pozn.** V nabídce hlavního okna se nachází položka: "**Používat souhrnnou tabulku**". Tato volba výrazně zkrátí dobu zpracování dat především za delší období: měsíc, rok. Pokud však souhrnná tabulka není konzistentní, můžete obdržet neplatné nebo neúplné údaje!

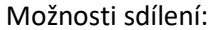

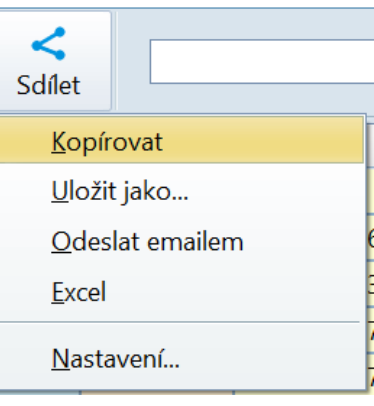

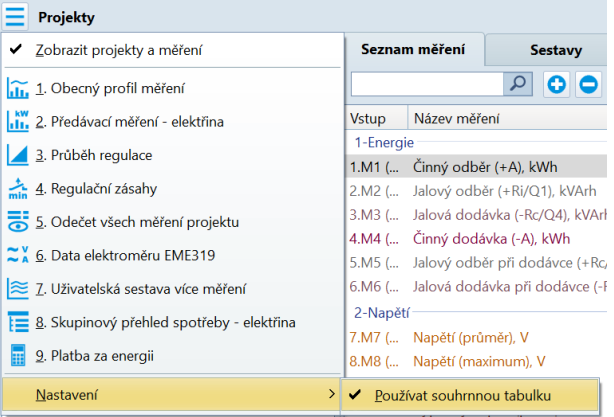

#### **8. Platba za energii**

Podmínkou pro správné vyúčtování platby za energii je vyplnění ceníku a jeho přidělení předávacímu měření projektu. Dále musíte vyplnit tabulku rezervované kapacity projektu a rezervovaný příkon.

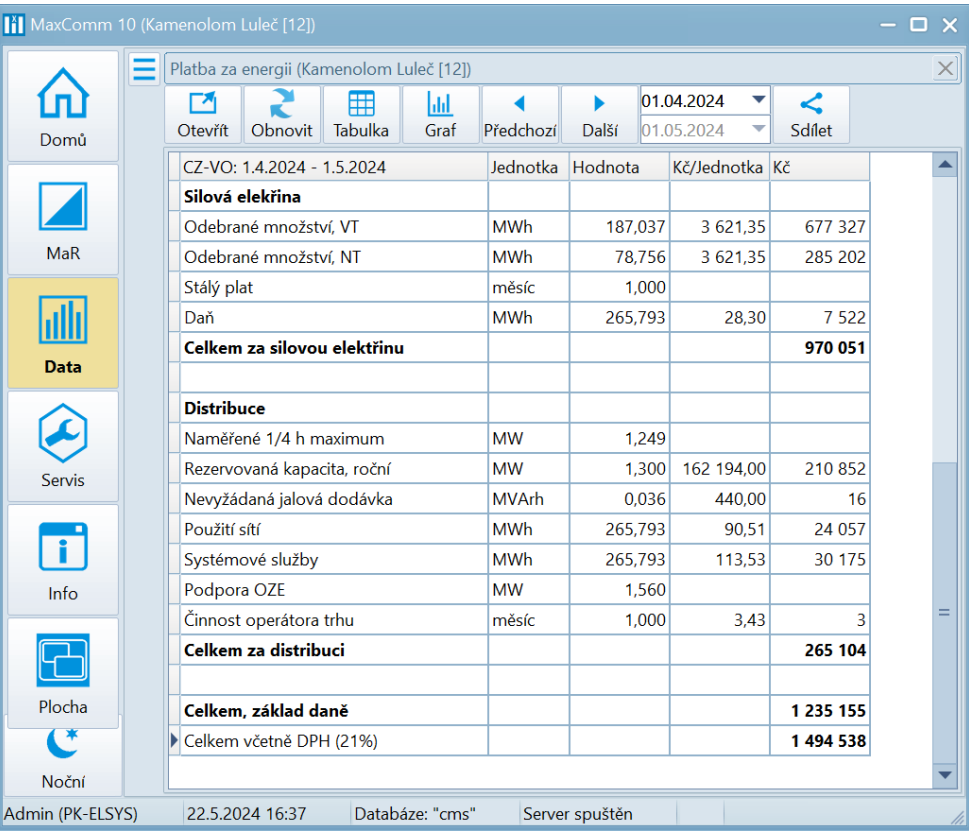

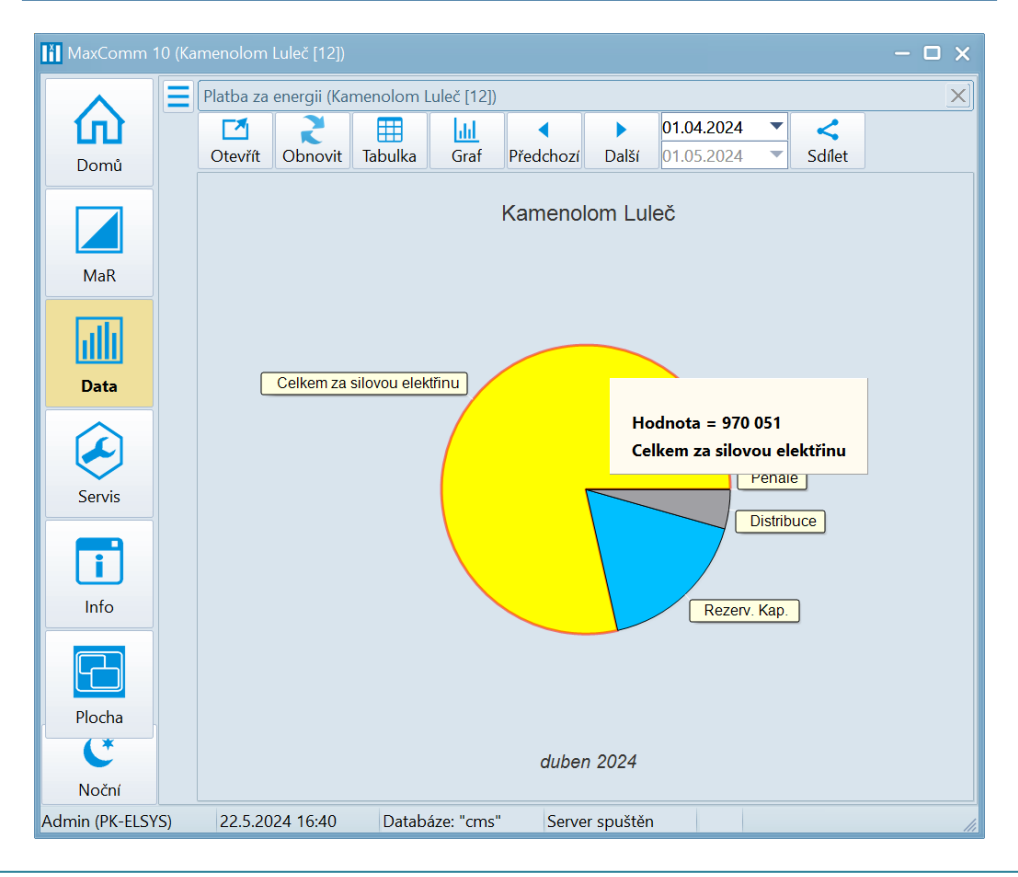

# Servis systému

#### **Konfigurace**

Zde je k nahlédnutí základní konfigurace programu – režim provozu, připojení k databázi a serveru.

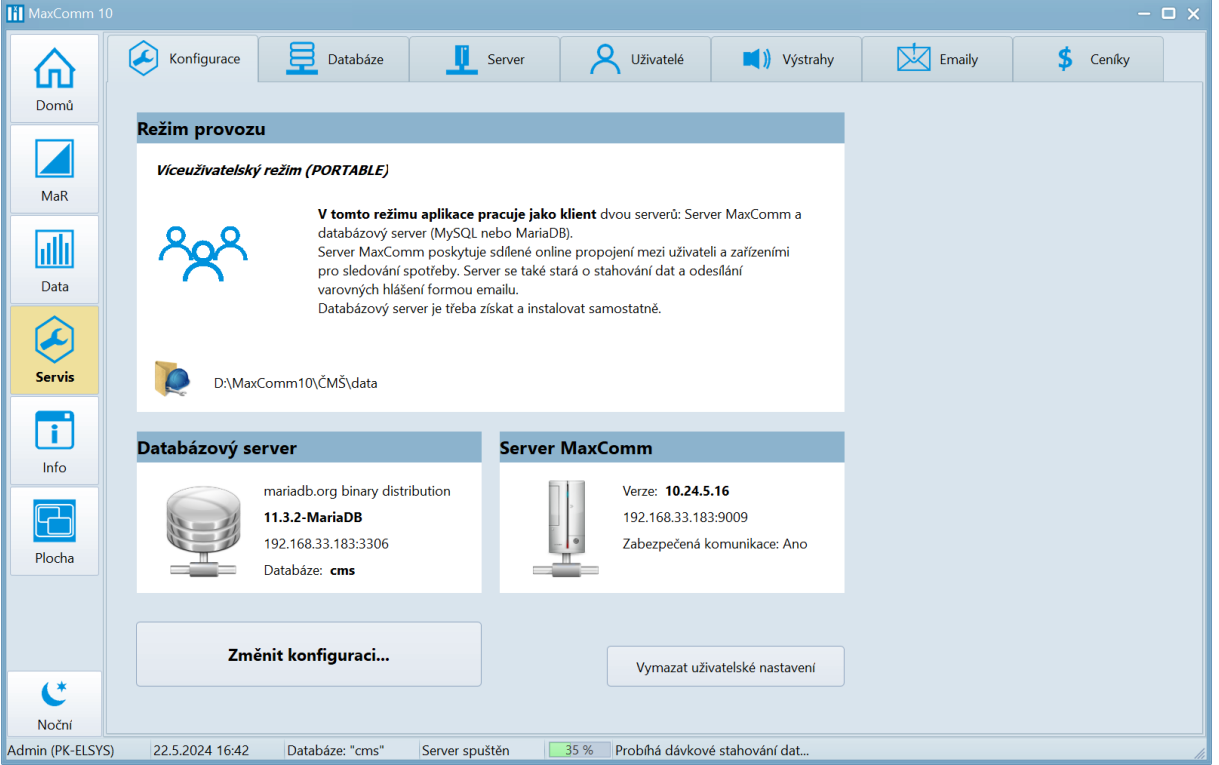

#### **Databáze**

Zde můžete provést import, export dat, opravu databáze, nastavit úlohu pro automatické zálohování a další servisní úkony…

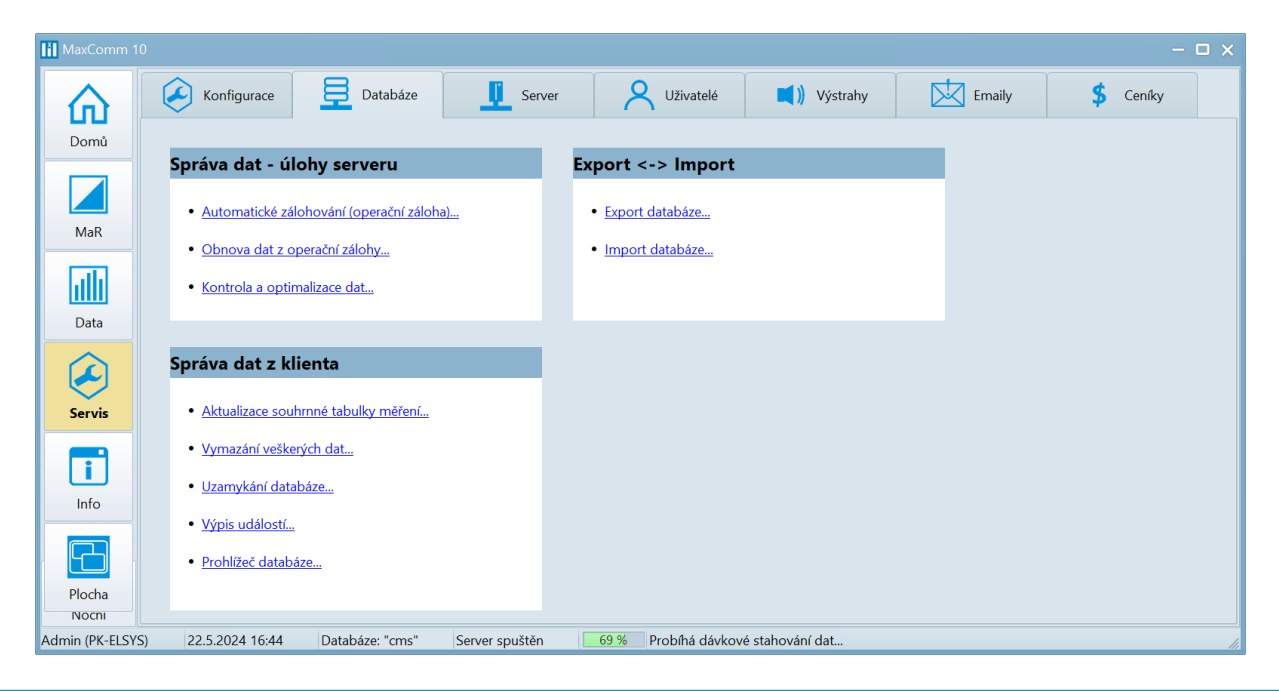

#### **Server**

Na záložce serveru je přehled připojených klientů a aktivních projektů (online režim). Dále pak výpis událostí a na samostatné záložce je skryto nastavení a ovládaní úlohy pro automatické stahování dat.

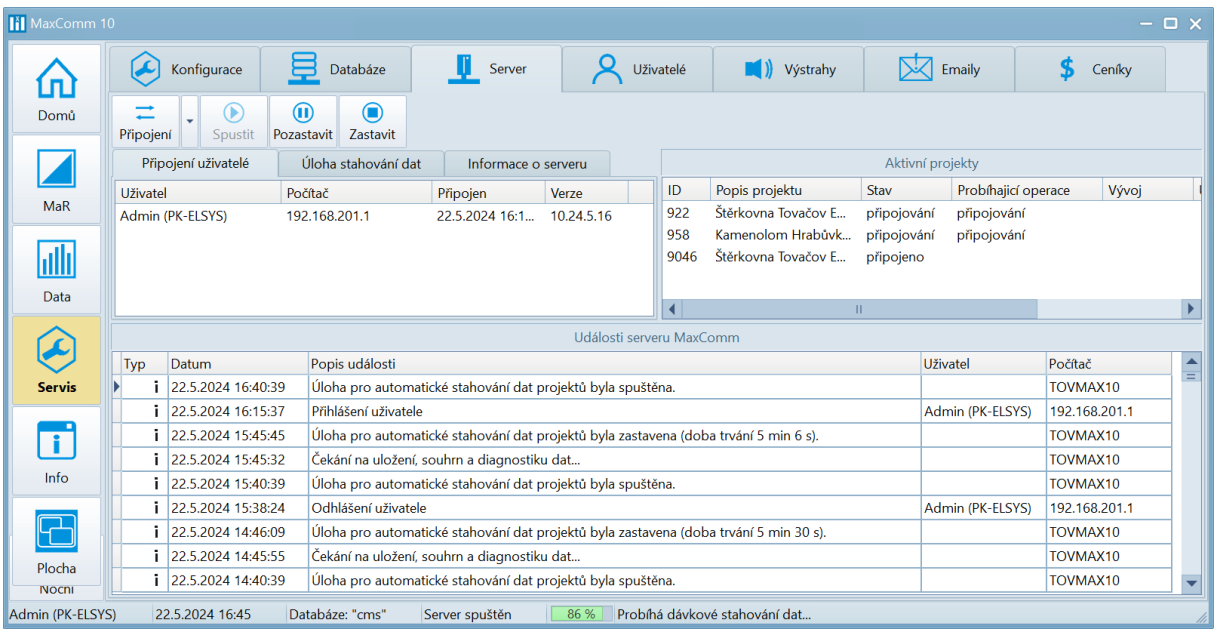

#### **Uživatelé**

Zde se nachází správa uživatelů systému. Rozlišují se tři úrovně oprávnění: **správce**, **operátor**, **uživatel**. Operátor může měnit většinu nastavení, kromě správy uživatelů.

Některým uživatelům lze přiřadit omezený seznam projektů, ke kterým budou mít přístup.

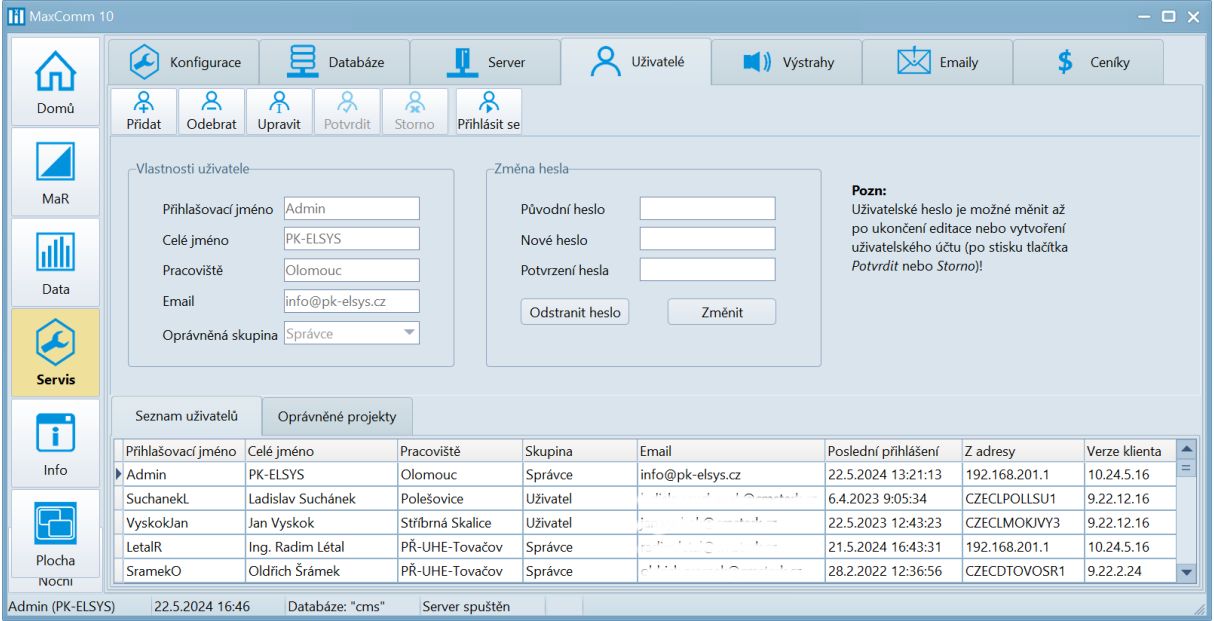

#### **Výstrahy**

Výstraha na úrovni klienta. Každý klient může mít samostatné nastavení. **Pozor**, výstraha je aktivní pouze tehdy, pokud má uživatel spuštěný program klienta a **připojený projekt!**

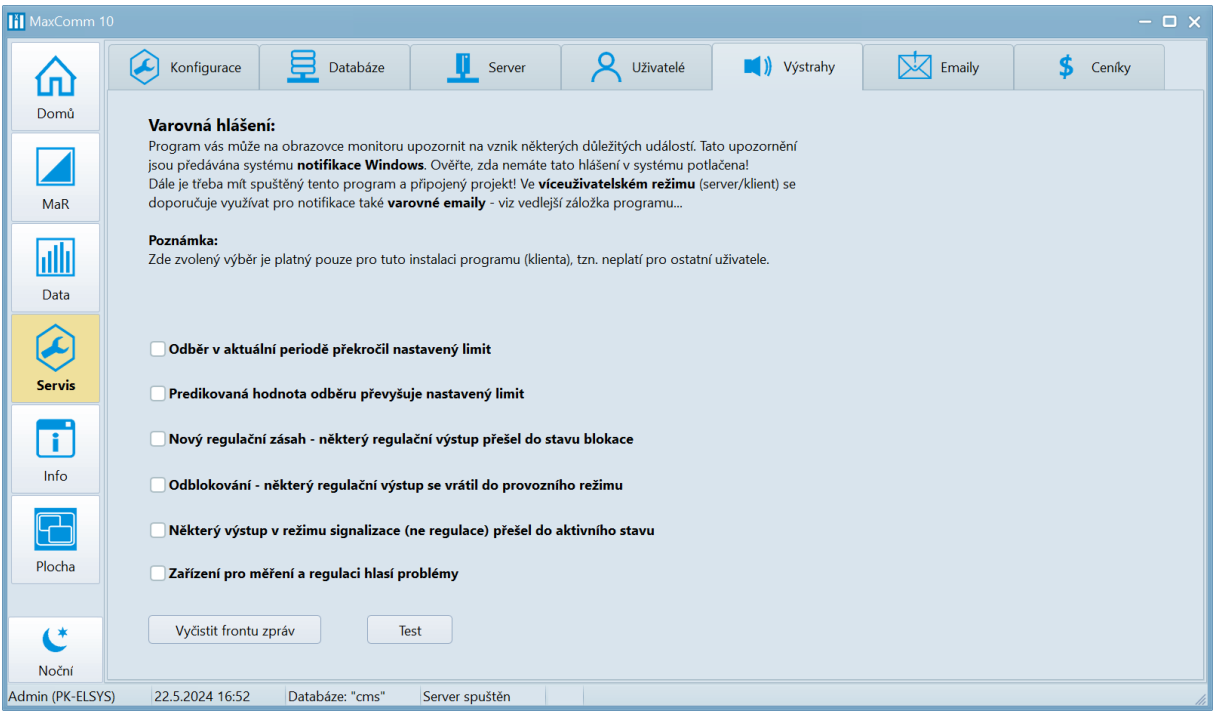

#### **Emaily**

Výstrahy pomocí emailových zpráv obsluhuje server nezávisle na uživateli. Server však neudržuje trvalé spojení s projekty, proto nastavte úlohu pro automatické stahování dat na krátký interval: 15-60 minut. Dále nastavte adresu a autorizační údaje SMTP serveru na odkazu: "zde vložte autorizační údaje."

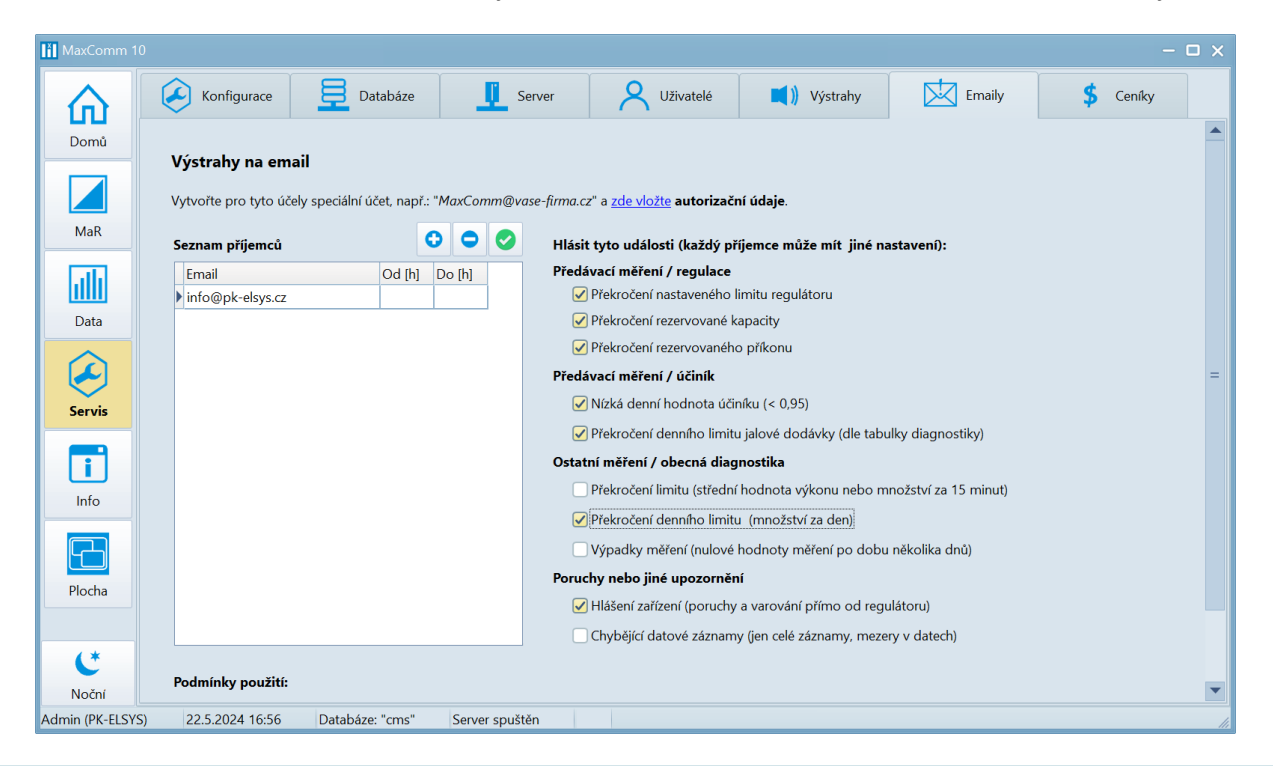

#### **Ceníky**

Pokud chcete využívat profil: "kalkulace platby za energii", vytvořte ceník a vyplňte položky ceníku...

Program rozlišuje tři typy ceníků:

- 1. Velkoodběr
- 2. Maloodběr
- 3. Zemní plyn

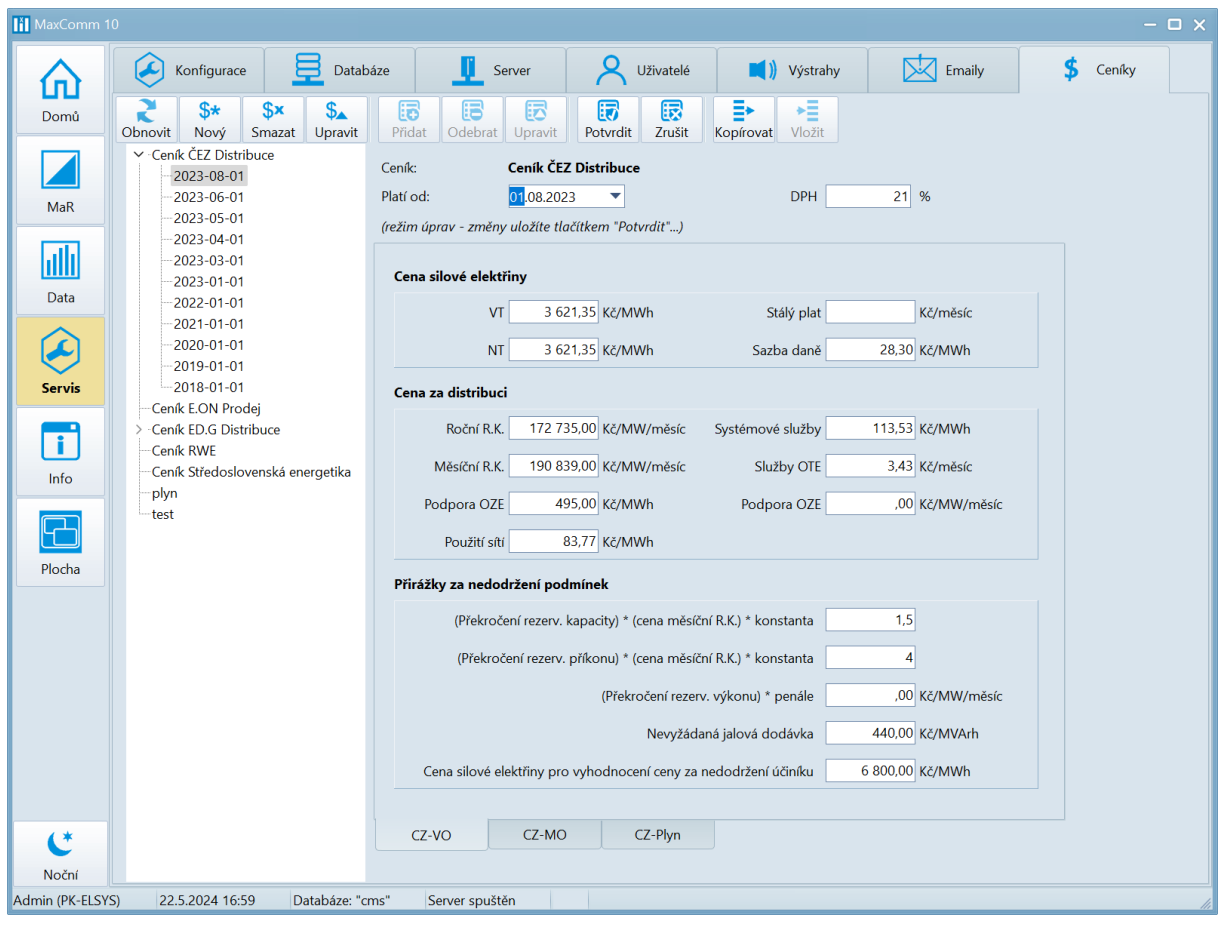

# Informace o programu

Kontakty na výrobce programu najdete v nabídce "Info"...

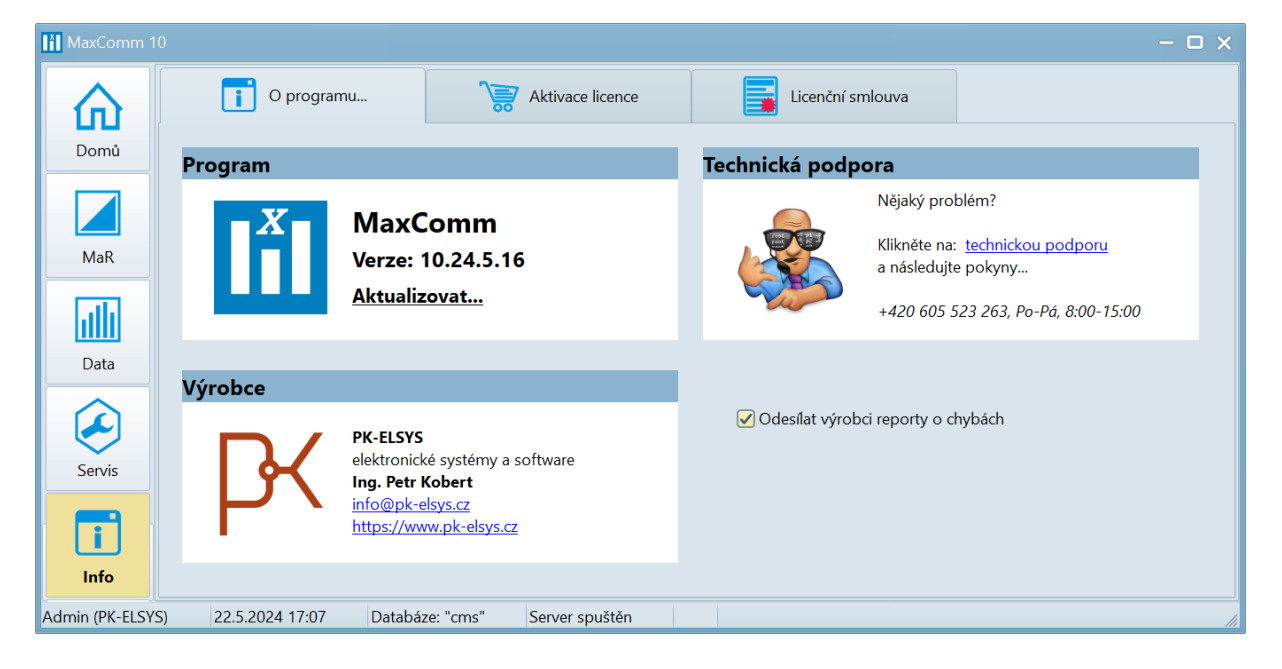

#### **Aktivace licence**

Program **MaxComm 10 je zpoplatněn** pravidelnou roční platbou, jejíž výše se odvíjí dle počtu projektů. Více informací na adrese: <https://www.pk-elsys.cz/produkt/mc10>

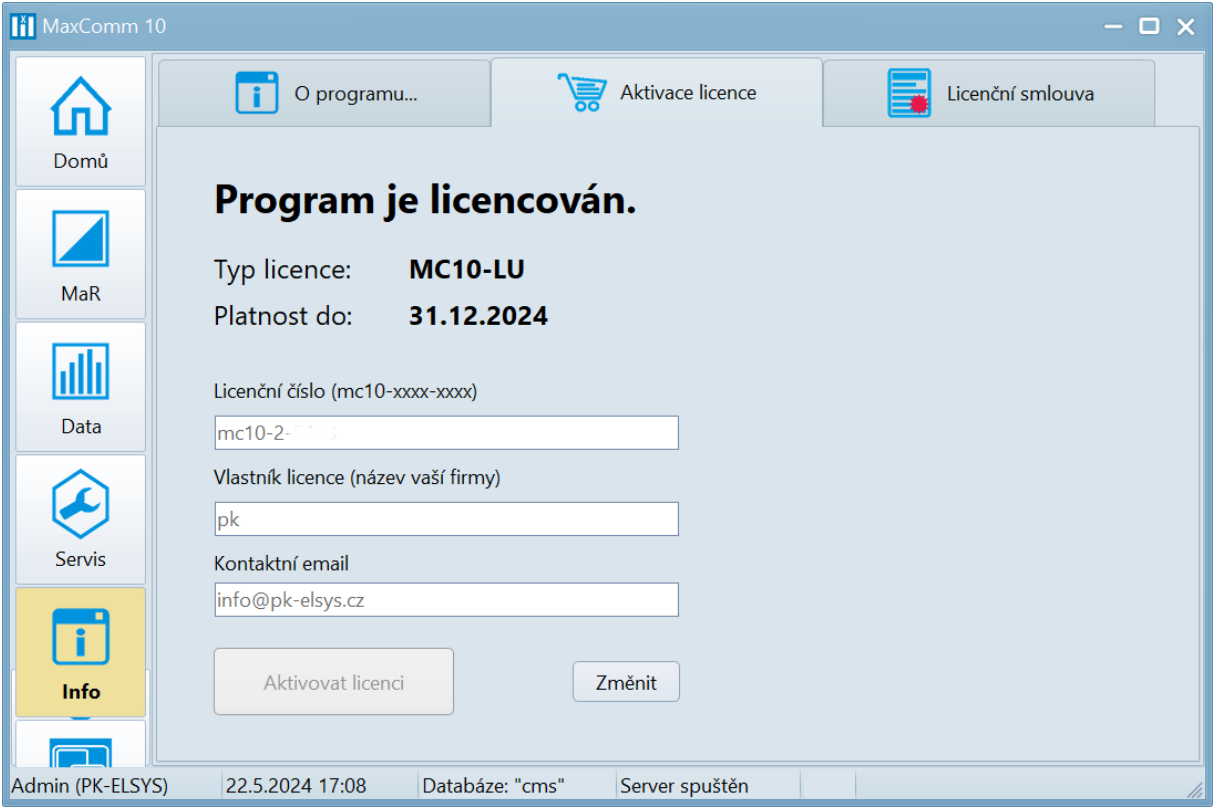

## **Licenční podmínky**

Aktuální znění licenčních podmínek najdete v sekci: "Info / Licenční smlouva"...

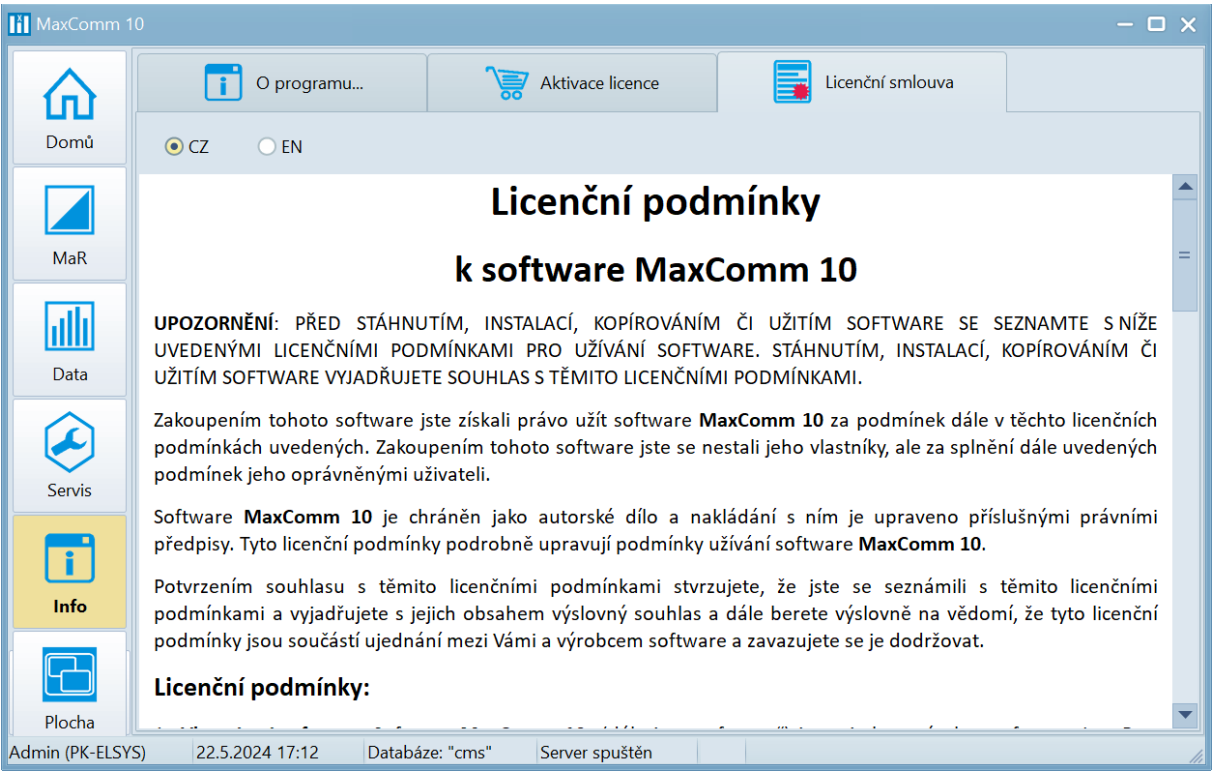

**--- Konec prezentace, více viz: [https://www.pk-elsys.cz](https://www.pk-elsys.cz/) ---**